# **FACULDADE PERNAMBUCANA DE SAÚDE PÓS-GRADUAÇÃO STRICTO SENSU MESTRADO PROFISSIONAL EM EDUCAÇÃO PARA O ENSINO NA ÁREA DE SAÚDE**

BRUNO HIPÓLITO DA SILVA

# DESENVOLVIMENTO DE WEBQUESTS COMO ESTRATÉGIA DE APRENDIZAGEM NO LABORATÓRIO DE IMAGEM EM UM CURSO DE MEDICINA DO RECIFE

RECIFE 2015

# **PÓS-GRADUAÇÃO STRICTO SENSU MESTRADO PROFISSIONAL EM EDUCAÇÃO PARA O ENSINO NA ÁREA DE SAÚDE**

BRUNO HIPÓLITO DA SILVA

# DESENVOLVIMENTO DE WEBQUESTS COMO ESTRATÉGIA DE APRENDIZAGEM NO LABORATÓRIO DE IMAGEM EM UM CURSO DE MEDICINA DO RECIFE

Dissertação apresentada em cumprimento às exigências para obtenção do grau de Mestre em Educação para o Ensino na Área da Saúde pela Faculdade Pernambucana de Saúde.

Linha de pesquisa: Processos de aprendizagem e ambientes de aprendizagem inovadores Orientadora: Taciana Duque Braga Co-orientadora: Rosalie Barreto Belian

## **RECIFE**

2015

Ficha Catalográfica Preparada pela Faculdade Pernambucana de Saúde

S586d Silva, Bruno Hipólito da

 Desenvolvimento de webquests como estratégia de aprendizagem no laboratório de imagem em um curso de medicina do Recife. / Bruno Hipólito da Silva; orientadora Taciana Duque Braga; coorientadora Rosalie Barreto Belian. – Recife: Do Autor, 2015.

64 f.: il.

Dissertação – Faculdade Pernambucana de Saúde, Mestrado Profissional em Educação para o Ensino na Área de Saúde, 2015.

 1. Software. 2. Imagem. 3. Aprendizagem. 4. Educação em saúde I. Braga, Taciana Duque, orientadora. II. Belian, Rosalie Barreto, coorientadora. III. Título.

61:37

**CDU** in the contract of the contract of the contract of the contract of the contract of the contract of the contract of the contract of the contract of the contract of the contract of the contract of the contract of the c

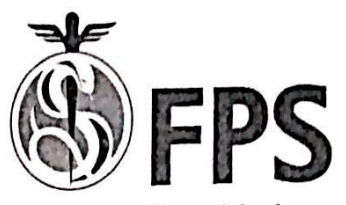

Faculdade Pernambucana de Saúde

# Curso: Mestrado Profissional em Educação para o Ensino na Área de Saúde

## Avaliação de Defesa de Dissertação

Título:

"Desenvolvimento de webquest como estratégia de aprendizagem no laboratório de imagem em um curso de Medicina do Recife."

Orientadora: Profa. Dra. Taciana Duque de Almeida Braga - FPS

Coorientação: Profa. Dra. Rosalie Barreto Belian - UFPE

Membros da Banca Examinadora:

Prof. Dr. Francisco José de Lima - UFPE Profa. Dra. Patrícia Gomes de Matos Bezerra - FPS Profa. Dra. Taciana Duque de Almeida Braga - FPS

Analisando o trabalho escrito, a exposição oral e as respostas apresentadas às observações e questionamentos da arguição, o candidato BRUNO HIPÓLITO DA SILVA foi considerado APROVADO

Recife, 28 de abril de 2015.

Prof. Dr. Francisco José de Lima - UFPE  $\iota \iota \iota$ 

Profa, Dra. Patrícia Gomes de Matos Bezerra - FPS

Profa. Dra. Taciana Duque de Almeida Braga - FPS

Rua Jean-Émile Favre, 422, Imbiribeira, Recife, PE. CEP: 51200-060 Tel.: (81) 3035-7777 Fax: (81) 3035-7727 www.fps.edu.br

## **AGRADECIMENTOS**

Primeiramente a Deus, pela saúde, proteção, força e iluminação em todos os momentos.

A minha família por todo o amor e carinho. Mas especialmente a minha esposa Vanessa, por me dar todo o suporte que necessitava. Em todo o momento ela foi incondicionalmente uma incentivadora, ajudadora e companheira.

A minha orientadora Profa. Taciana Duque que acreditou em mim desde a seleção até o término do mestrado. Soube compreender minhas incertezas e orientar-me de um modo carinhoso e amigo.

Minha co-orientadora Profa. Rosalie Belian pelos comentários valiosos que enriqueceram este trabalho. Obrigado pela atenção, carinho e paciência.

Aos amigos que foram verdadeiros companheiros durante toda a caminhada: Amanda Oliveira, Helton Cavalcanti, Jeane Couto, Marcone Barros, Maria Eduarda Melo, Nathalia Barros, Rebeca Freitas e Renata Firmo. O apoio de vocês foi inestimável! Minha sincera gratidão!

Um agradecimento especial ao amigo Paulo André. Sem sua ajuda não seria possível terminar o projeto. Muito obrigado!

A Faculdade Pernambucana de Saúde pela oportunidade.

A todos os demais amigos queridos não mencionados aqui, que me estimularam, apoiaram e compartilharam comigo a realização desta pesquisa, os meus mais sinceros agradecimentos!

*"Educar sem emancipar é embrutecer."*

*Jacques Rancière*

## **LISTAS DE ABREVIATURAS**

TICs: Tecnologias da Informação e Comunicação

- FPS: Faculdade Pernambucana de Saúde
- IMIP: Instituto de Medicina Integral Professor Fernando Figueira

HTML: HyperText Markup Language

- CSS3: Cascading Style Sheets
- GPL: General Public License

NDE: Núcleo Docente Estruturante

- PHP: Personal Home Page
- MySQL: Structured Query Language
- TCLE: Termo de Consentimento Livre Esclarecido
- MVC: Model-view-controller

Mestrando: Bruno Hipólito da Silva Coordenador de Tele-educação/Analista de Sistemas Local de Trabalho: Instituto de Medicina Integral Prof Fernando Figueira – IMIP/Faculdade Pernambucana de Saúde - FPS Local da Pesquisa: Faculdade Pernambucana de Saúde – FPS

Taciana Duque Braga

Docente e coordenadora do curso de Medicina da Faculdade Pernambucana e Saúde Coordenadora do Modulo Aprendizagem no Cenário do SUS do Mestrado Profissional em Educação para o ensino na área da Saúde da Faculdade Pernambucana de Saúde. Local de Trabalho: Faculdade Pernambucana de Saúde – FPS

Rosalie Barreto Belian Professora de Informática em Saúde e Informática na educação em saúde da Universidade Federal de Pernambuco - UFPE Local de Trabalho: Universidade Federal de Pernambuco - UFPE

# DESENVOLVIMENTO DE WEBQUESTS COMO ESTRATÉGIA DE APRENDIZAGEM NO LABORATÓRIO DE IMAGEM EM UM CURSO DE MEDICINA DO RECIFE

### RESUMO

**Introdução:** A inserção das TICs na educação tem gerado um novo panorama educacional provocando mudanças nas práticas pedagógicas tradicionais e transformando o ato de ensinar e de aprender num processo dinâmico e interativo. Portanto a adoção de métodos inovadores deve ser estimulada para promover uma maior integração entre tecnologia e educação. Neste sentido a WebQuest é uma das maneiras de se promover ambientes de aprendizagem, que propicie o desenvolvimento de competências para lidar com as características da sociedade contemporânea. Sendo essencialmente uma atividade educacional centrada nos fundamentos da aprendizagem ativa, com o objetivo de orientar o aluno a buscar informações transformando-as em conhecimento para resolução de problemas por meio de atividades desafiadoras. Constitui-se em uma nova forma de ensinar e aprender usando a criatividade, colaboração, investigação, criatividade e reflexão durante o processo de construção do saber**. Objetivo:** Desenvolver um software para criação de WebQuests que possibilite o estudo de imagens no Laboratório de Imagem em um curso de medicina de uma Faculdade em Recife. **Métodos:** O processo de desenvolvimento de software utilizado foi o modelo em cascata dividido em três etapas. Sendo a primeira etapa destinada a elicitação de requisito e a construção de um protótipo de alta fidelidade. A segunda objetivou a validação do protótipo por meio da técnica de grupo de consenso e na terceira o refinamento do protótipo com base no resultado do grupo de consenso e a entrega do produto pronto para ser implantado**. Resultados:** Trata-se de um software inovador denominado de ImageQuest, que possibilita associar imagens, em vários formatos como fotografias, desenhos e vídeos a questões de múltipla escolha, para serem resolvidas em tempo real, no próprio software. **Conclusão:** Espera-se que o ImageQuest possibilite apoiar ações pedagógicas inovadoras e que possa ser aplicado a outros cenários educacionais que tenham como propósito o ensino baseado em imagens.

**Descritores:** Software; Imagem; Aprendizagem; Educação em saúde

## WEBQUEST DEVELOPMENT AS LEARNING STRATEGY IN THE IMAGE LAB IN A MEDICINE COURSE, AT RECIFE

### **ABSTRACT**

**Introduction**: The introduction of I&CTs in education has generated a new educational environments causing changes in the traditional teaching practices and turning the act of teaching and learning in a dynamic and interactive process. The adoption of innovative methods should be encouraged to promote greater integration between technology and education. In this sense the WebQuest is one way to promote learning environments that would encourage the development of skills to deal with the characteristics of contemporary society. Being essentially a focused educational activity centered in the fundamentals of active learning, with the objective to guide the student to seek information turning them into knowledge to solve problems through challenging activities. It constitutes a new way of teaching and learning using creativity, collaboration, research, and reflection during the process of construction of knowledge. **Objective**: To develop a software for creating WebQuests that allows the study of images in Image Lab on a medical course of a Faculty of Medicine in Recife. **Methods**: The software development process used was the split cascade divided in three stages. The first step intended to the elicitation of the requirements and the construction of a high fidelity prototype. The second step objective of the prototype validation through consensus group technique and the third step objectives the prototype refinement based on the result of the consensus group and the delivery of the product ready to be deployed. **Results**: This is an innovative software called ImageQuest, which allows to associate images in various formats such as photographs, drawings and videos to multiple choice questions to be solved in real time in the software itself. Conclusion: It is expected that the ImageQuest enables support innovative pedagogical actions and can be applied to other educational scenarius settings that have porpose for the teaching based on images.

**Key words:** Software; Image; Learning; Health education

## **LISTA DE TABELAS**

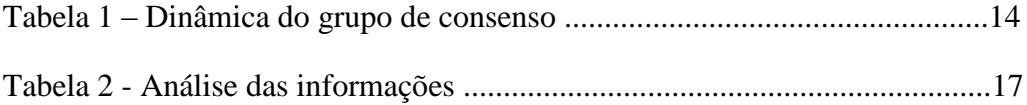

## **LISTA DE FIGURAS**

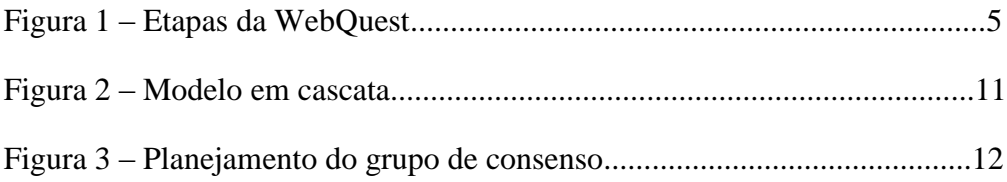

# **SUMÁRIO**

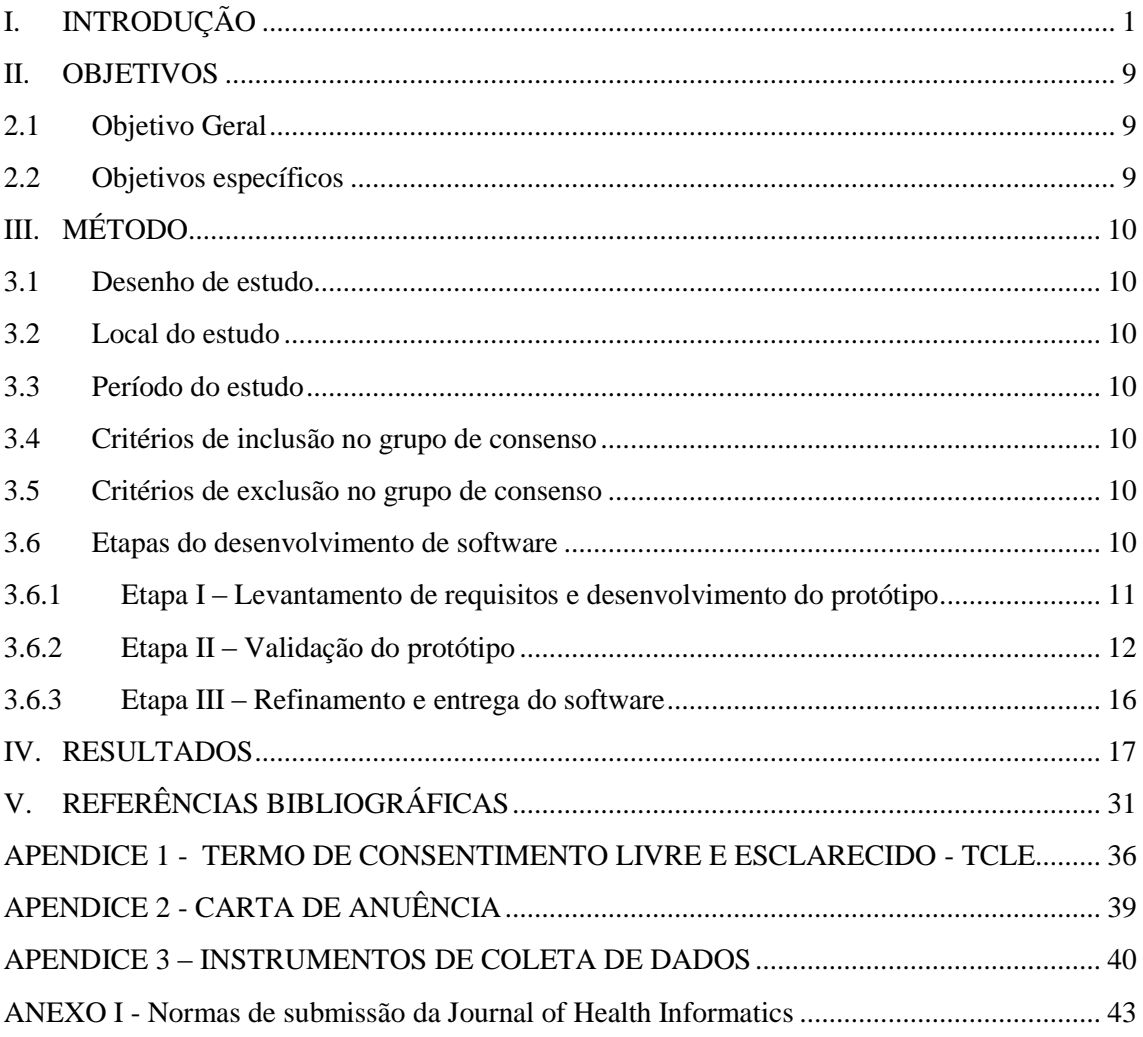

## <span id="page-13-0"></span>**I. INTRODUÇÃO**

A inclusão das tecnologias da informação e comunicação (TICs) na vida das pessoas tem modificado a maneira como elas se relacionam com o mundo e com os outros. A palavra tecnologia tem origem no grego "*tekhne*" que significa "técnica, arte, ofício" juntamente com o sufixo "*logia*" que significa "estudo". O conceito de tecnologia é de ordem prática, criada pelos seres humanos para expandir conhecimentos, facilitar o trabalho e tornar a vida mais agradável. As representações construídas sobre a tecnologia podem ser situadas em duas matrizes conceituais: relacional e instrumental. A matriz relacional compreende a tecnologia como construção, aplicação e apropriação das práticas, saberes e conhecimentos e a matriz instrumental compreende a tecnologia como técnica, isto é, como aplicação prática de saberes e conhecimentos. Neste sentido a utilização das TICs tem modificado a maneira como pensamos, sentimos, agimos, nos relacionamos socialmente e adquirirmos conhecimentos, criando uma nova cultura e um novo modelo de sociedade chamada de cibercultura. O crescimento na adoção das tecnologias tem criado novas perspectivas não apenas nas áreas econômica, social e profissional, mas notadamente na educação, abrindo novos caminhos para construção do conhecimento. [1-6](#page-43-1)

A inserção das TICs na educação tem gerado um novo panorama educacional provocando mudanças nas práticas pedagógicas tradicionais e transformando o ato de ensinar e de aprender num processo dinâmico e interativo. A utilização de recursos como vídeos, softwares educativos, internet, músicas entre outros, podem contribuir para a aprendizagem significativa, conectando ou vinculando o que estudante têm construído em seus esquemas cognitivos com os conhecimentos novos. Ter acesso a tais recursos não significa estar inserido no cenário tecnológico, é preciso saber utilizar as tecnologias na busca e seleção de informações que possibilitem a cada indivíduo, resolver os problemas do cotidiano, compreender o mundo e atuar na transformação de seu contexto.[7-11](#page-43-2)

As tecnologias na educação devem ser utilizadas, com um olhar mais abrangente, mediante propósitos educacionais bem definidos e ir além da simples utilização em atividades educativas de forma isolada e sem planejamento. É preciso construir um currículo que integre educação e tecnologia que possa atender as necessidades da

sociedade contemporânea e que se caracterize pela integração, complexidade e convivência com a diversidade de linguagens e formas de representar o conhecimento para que não se confunda possibilidades com a informatização do ensino, enrijecendo as práticas pedagógicas ou mesmo, transformando-os em meros instrumentos para instruir os estudantes.[8,](#page-43-3) [10,](#page-43-4) [12](#page-43-5)

Educação e tecnologia atualmente, podem ser consideradas indissociáveis, portanto é necessário que conhecimentos, habilidades e comportamentos sejam ensinados à sociedade, ou seja, utilizar a educação para ensinar sobre as tecnologias e para que se faça uso delas para educar. É papel da tecnologia na educação provocar mudanças e viabilizar alternativas, estabelecendo novas relações entre aluno e professor de modo que, ensinar já não seja uma exclusividade do professor e aprender não se limite apenas ao aluno. [3,](#page-43-6) [10](#page-43-4)

A presença das tecnologias na escola faz com que se aprenda a lidar com a variedade, o alcance e a presteza de acesso às informações, gerando novas formas de aprender, ensinar e produzir conhecimento. Por essa razão a escola precisa reconhecer a importância do papel das novas tecnologias no processo de ensino-aprendizagem e formar indivíduos capazes de lidar suficientemente com os avanços tecnológicos. Deverá ainda, criar mecanismos que possibilitem professores e alunos acessarem informações ao seu ritmo, nível de interesse e profundidade. [7-8](#page-43-2)

Uma das maneiras de se promover ambientes de aprendizagem, que propicie o desenvolvimento de competências para lidar com as características da sociedade contemporânea, é utilizar a internet como ferramenta pedagógica.<sup>[9](#page-43-7)</sup>

Embora, para muitos signifique a mesma coisa, Internet e Web são coisas diferentes. A Internet é a rede mundial de computadores, que interliga milhões de dispositivos computacionais espalhados ao redor do mundo e sua principal função é transportar informações de um ponto a outro de forma rápida, confiável e segura. Por outro lado, a World Wide Web ou simplesmente web, é uma camada de aplicativos que opera através da Internet. Foi desenvolvida como uma ferramenta para a troca de informações de forma mais amigável através de recursos multimídias (texto, som, gráficos e vídeo) por meio de páginas não lineares construídas em HTML (HyperText Markup Language) e interpretadas por navegadores. Apesar de ter surgido inicialmente como um serviço disponível em uma rede de computadores, a Web tem hoje um papel muito mais importante, por isso ela é confundida com a própria Internet, da qual faz parte.<sup>[13-15](#page-43-8)</sup>

Utilizar a internet para potencializar o ensino e aprendizagem se tornou um importante recurso para os professores em suas estratégias didáticas. As dinâmicas e potencialidades encontradas na internet, devem ser percebidas pelo educador como uma nova possibilidade de construção do conhecimento que supere a prevalência da pedagogia da transmissão. [12,](#page-43-5) [16](#page-44-0)

Uma educação que utiliza a internet como estratégia pedagógica é compreendida como um modelo que difere da educação tradicional, já que estudantes e docentes podem estar separados no tempo e/ou espaço, e trocar informações através das TICs conectados à internet. Os vários modelos de educação baseada na internet são construídos em torno dos componentes centrais do processo educacional: (1) a apresentação de conteúdos; (2) a interação estudante-professor, estudante-estudante e estudantes-recursos didáticos; (3) as aplicações práticas; e (4) as avaliações do desempenho. [17](#page-44-1) Os recursos oferecidos na internet permitem criar suporte educacional, formas de educação online e ambientes educacionais de aprendizagem colaborativa. Sites de estudo, portais educacionais e bibliotecas virtuais são alguns dos exemplos que reúnem um conjunto de funcionalidades com características semelhantes, a educação mediada pela Internet.<sup>[18](#page-44-2)</sup>

Quando o professor lança mão da internet na ação de educar, ele não está só disponibilizando recursos de memorização de informação, mas criando alternativas para ensinar aos estudantes como procurar e utilizar as informações da forma mais adequadas para resolução de problemas. Provocando no estudante uma postura ativa no seu próprio processo de aprendizagem. A internet possibilita o desenvolvimento de uma aprendizagem baseada na construção do conhecimento, quando permite que os estudantes tenham experiências de aprendizado individualizadas, autônoma, crítica e reflexiva. Entretanto, para que possa ser utilizada em sua plenitude, é essencial que o professor reconheça suas potencialidades e saiba explorá-las adequadamente.<sup>[6,](#page-43-9) [19-20](#page-44-3)</sup>

Entretanto, se a utilização da internet não estiver contextualizada com o currículo e com os objetivos de aprendizagem, será apenas mais um artefato tecnológico de informatização do modelo de ensino tradicional. A falta de planejamento na utilização da internet na educação ou mesmo quando o docente não gerencia de forma adequada seus recursos, poderá acarretar alguns problemas como, por exemplo, a dificuldade em selecionar o conteúdo mais relevante diante da quantidade de informação disponível e a facilidade de dispersão ao navegar na rede.<sup>[21](#page-44-4)</sup>

Diante desse cenário o professor Bernie Dodge e seu assistente Tom March criaram uma atividade educacional orientada a pesquisa onde algumas ou todas as informações trabalhadas são oriundas da internet, chamada de WebQuest. O principal objetivo seria auxiliar os estudantes em suas buscas na internet fornecendo informações previamente selecionadas pelo professor.<sup>[22](#page-44-5)</sup>

O nome ' WebQuest ' é composto de duas partes: a) 'Web' - para indicar que a internet é usada como o principal recurso na aplicação, análise, síntese e avaliação de informações, e b) "Quest" - para indicar que há uma questão central que é apresentada na WebQuest, que incentiva os alunos a procurar um novo significado e compreensão mais profunda.[23](#page-44-6)

É também definida como uma atividade engajadora para estudantes e docentes e que utiliza a internet como uma ferramenta potencializadora da educação, promovendo a pesquisa, a criatividade, o dinamismo e o desenvolvimento cognitivo. Quando o professor decide utilizar WebQuests como uma ferramenta estratégica de ensino, está criando caminhos para que o aluno desenvolva sua autonomia no processo de aprendizagem, além de incentivar o perfil de pesquisador.<sup>[24-26](#page-44-7)</sup>

A WebQuest é essencialmente uma atividade educacional centrada nos fundamentos da aprendizagem ativa, com o objetivo de orientar o aluno a buscar informação transformando-a em conhecimento para resolução de problemas de forma cooperativa, através de atividades desafiadoras, buscando estimular tanto nos docentes que as planejam como nos estudantes que as executam o pensamento crítico, a pesquisa e a produção de materiais. Constitui-se em uma nova forma de ensinar e aprender usando a criatividade, colaboração, investigação, criatividade e reflexão durante o processo de construção do saber. [24,](#page-44-7) [27](#page-44-8)

Uma WebQuest possui etapas sequenciais bem definidas (FIGURA 1). **a) Introdução,** na qual o professor fornece as informações básicas sobre o assunto que será abordado**; b) Tarefa explícita**, que deverá ser realizado pelo estudante **c)Processo,** local onde serão fornecidas instruções e orientações para os alunos, de como realizar a tarefa; **d) Recurso**, no qual os estudantes irão encontrar os meios necessários para exploração do tema estudado; **e) Avaliação**, com o propósito de apresentar aos estudantes os critérios de avaliação que serão utilizados na WebQuest; e **f) Conclusão,** propondo-se a convidar os estudantes a refletirem sobre o que aprenderam e a pesquisarem de maneira mais consistente o tema estudado.[22,](#page-44-5) [25-26,](#page-44-9) [28-29](#page-45-0)

#### Figura 1 – Etapas da WebQuest

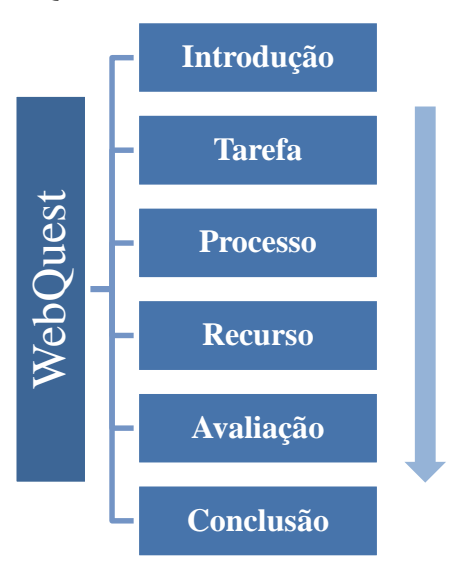

As WebQuests são divididas em dois tipos que estão intrinsecamente ligados ao período de duração das mesmas, envolvendo ainda nesta duração, a dimensão de conhecimentos a serem explorados pelo professor:

**WebQuest curta** – tem duração de um a três encontros para ser explorada pelos alunos e tem como objetivo a aquisição e integração de conhecimentos.

**WebQuest longa** – tem duração de uma semana a um mês para ser explorada pelos alunos, em sala de aula, e seu objetivo é a extensão e o refinamento de conhecimentos.<sup>[30](#page-45-1)</sup>

Para ampliar a utilização da WebQuest nos mais variados panoramas da educação, foram criadas algumas variações, que possibilitassem aos estudantes realizarem todas as etapas propostas sem necessariamente estarem conectados à internet. Foram elaboradas duas variações denominadas de LanQuest *e* PaperQuest. A LanQuest é fundamentada na metodologia da WebQuest*.* Os recursos de pesquisa disponibilizados na LanQuest*,* são executados sem conexão com a internet. É uma navegação simulada em páginas da web como se estivesse conectado. Estas páginas são construídas para serem disponibilizadas off line*.* A PaperQuest é uma metodologia criada para ser utilizada sem computador e em escolas que ainda não dispõe de laboratórios de informática. A principal fonte de pesquisa sugerida na PaperQuest é a biblioteca através de livros, revistas, jornais etc.<sup>[31-32](#page-45-2)</sup> Froces<br>
Mecuries<br>
As WebQuests são divididas em dois<br>
Proces<br>
Avaliag<br>
Conclus<br>
As WebQuests são divididas em dois<br>
Conclus<br>
Conclus<br>
Conclus<br>
Conclus<br>
Conclus<br>
Conclus<br>
Conclus<br>
Conclus<br>
Conclus<br>
Conclus<br>
Conclus<br>
Conclus

Com o intuito de facilitar o trabalho dos educadores, existem editores de autoria

- **QuestGarden©**: Uma ferramenta online de criação e hospedagem de WebQuest*s*. O serviço não exige conhecimentos de programação ou de edição sites. Manuais, guias e exemplos são proporcionados para cada passo do processo. [33](#page-45-3)
- **Zunal©***:* Oferece um serviço web gratuito para criação e compartilhamento de WebQuest*s* destinado à professores, estudantes e faculdades. O serviço não exige experiência com criação de sites ou programação de softwares.<sup>[34](#page-45-4)</sup>
- **PHPWebQuests©**: É um software web educacional para criar WebQuest. Os usuários podem criar, editar, alterar ou apagar suas próprias atividades sem a necessidade de escrever o códigos HTML ou utilizar programas de edição de páginas web.[35](#page-45-5)
- **Manássio***:* Sob a licença livre GPL V3, o Manássio foi criado para fazer uma junção entre WebQuest e Web Semântica (que significa atribuir sentido aos conteúdos publicados na Internet de modo que sejam perceptíveis tanto pelo humano como pelo computador). O principal objetivo do Manássio é unir os dois conceitos para aprimorar a experiência dos estudantes ao navegarem na internet com o propósito de aprendizagem.[36](#page-45-6)

Podemos identificar a utilização de WebQuests nas mais variadas áreas do conhecimento como por exemplo. Uso de WebQuest para Aprendizagem de Língua Portuguesa;<sup>[25](#page-44-9)</sup> No ensino da Matemática;<sup>[37](#page-45-7)</sup> Na Engenharia;<sup>[38](#page-45-8)</sup> No curso de Licenciatura em Pedagogia e Bacharelado em Ciências Contábeis;<sup>[39](#page-45-9)</sup> No curso de formação em áudiodescrição Imagens que Falam; [40](#page-45-10) No ensino de Intubação neonatal digital e com Laringoscópio em sala de parto;<sup>[41](#page-45-11)</sup> Na Administração dos Serviços de Enfermagem Hospitalar. [42](#page-45-12) Entre outras. Apesar de existir diversas ferramentas para criação de WebQuests que permitem o uso de imagens na elaboração das tarefas, não possibilitam que estas sejam estudadas no próprio software.

Na área acadêmica a imagem é muito importante nas atividades de ensino e pesquisa uma vez que uma das formas básicas de aquisição de conhecimento é por meio da investigação dos detalhes nela contidos. Quando bem utilizadas, as imagens, podem contribuir para inclusão de todos na educação. A imagem é um dos meios em que sua interpretação pode ser feita por todos que a acessam, ou seja, até para os que são privados do acesso à leitura escrita, já que possuem a capacidade de despertar no leitor as múltiplas interpretações, geralmente guiadas pela experiência prévia de quem as interpreta. Muitas verdades podem estar incorporadas na sua representação, ou seja, naquilo que se vê primeiro e cada sujeito pode ter diferentes perspectivas para uma mesma imagem, pois cada indivíduo tem interpretações distintas e traz consigo vivências e concepções que o farão ter pontos de vista diferente dos demais ao seu redor. A leitura das imagens está ligada à leitura de mundo de cada indivíduo, ou seja, a imparcialidade lhe será sempre ausente.[43-45](#page-45-13)

Do mesmo modo que a leitura textual requer um longo percurso na aquisição de habilidades específicas para que o leitor possa compreender e interpretar, a leitura de imagens também exige novas competências. Embora a imagem nos convide à uma postura passiva, sua mensagem carrega um grau de subjetividade que dá margem para múltiplas interpretações. Várias funções cognitivas são mobilizadas durante o processo de leitura das imagens e cada indivíduo pode criar suas próprias representações mentais de acordo com suas experiências visuais antecedentes. Esse mapa mental é diferenciado de indivíduo para indivíduo, ou seja, ninguém imagina semelhantemente a outrem, cada pessoa cria a partir de sua própria imaginação. [46-49](#page-46-0)

A imagem aparece, assim, como modelo estruturante e dinâmico de construção do conhecimento. Contudo faz-se necessário saber ler essas imagens para que elas não nos pareçam estranhas ou sem sentido. As imagens têm um papel importante no processo de ensino aprendizagem devido a sua capacidade de mobilizar sentidos e emoções. Estimulam a concentração, aumentam a receptividade, favorecem o desenvolvimento pedagógico, ativam o raciocínio e aprimoram o domínio cognitivo.<sup>[44,](#page-46-1) [50-51](#page-46-2)</sup>

Portanto é papel da educação formar indivíduos capazes de compreender, analisar e interpretar as imagens como parte fundamental no processo de ensino aprendizagem nas mais variadas áreas do conhecimento.[46-48](#page-46-0)

As imagens como linguagem didática tem uma importante relevância na formação do profissional de saúde. Vistas como recursos que podem acelerar e aprimorar o diagnóstico de uma infinidade de doenças, as imagens são uma rica fonte de informações para áreas como a medicina clínica, nuclear, radiológica, enfermagem, fisioterapia entre outras. Dificuldades técnicas e falhas na interpretação de imagens pode ocasionar erros de diagnósticos.[52-53](#page-46-3)

Durante o exercício de sua profissão, os profissionais de saúde se deparam a todo momento com uma enorme variedade de imagens, como por exemplo, lesões de pele, estudos de raios-x (peito, abdômen, pélvis, pernas, crânio), gravações de potenciais elétricos (eletrocardiogramas, eletroencefalogramas).[54](#page-46-4)

Na educação médica, as imagens são utilizadas para demonstrar estruturas ou funcionalidades do corpo humano possíveis de serem mapeadas com as tecnologias existentes. Existe aquelas que despertam maior interesse, como as que representam casos raros, ou as que podem servir para revisões do que foi visto em atividades práticas. Outro exemplo é a digitalização de imagens obtidas a partir de lâminas com cortes histológicos, que possibilitam ao aluno o contato com as mesmas sem o uso do microscópio.<sup>[54-58](#page-46-4)</sup>

Para interpretar uma imagem, usamos a informação a partir da experiência e memória para criar uma representação do real. No entanto, tais modelos representativos, ainda que distantes da realidade, são ajudas inestimáveis à percepção e interpretação. O que à primeira vista parece ser uma simples leitura de imagens, é, na verdade um estímulo complexo de raciocínio que leva um médico à apropriar-se do problema do paciente. Isso gera expectativas e previsões quanto ao raciocínio clínico.<sup>[54-55,](#page-46-4) [59](#page-47-0)</sup>

Diante da importância das imagens para educação e neste caso para formação médica, surgiu a necessidade de desenvolver uma ferramenta que agregasse a metodologia do WebQuest e o estudo de imagens de maneira dinâmica e interativa, denominado de ImageQuest, que permitisse associar imagens, em vários formatos como fotografias, desenhos e vídeos a questões de múltipla escolha, para serem resolvidas em tempo real, no próprio software. Sempre alinhado a intencionalidade do docente e com a finalidade de minimizar a dispersão e a subjetividade.

## <span id="page-21-0"></span>**II. OBJETIVOS**

### <span id="page-21-1"></span>**2.1 Objetivo Geral**

Desenvolver um software para criação de WebQuests que possibilite o estudo de imagens no Laboratório de Imagem no curso de medicina da Faculdade Pernambucana de Saúde (FPS)

### <span id="page-21-2"></span>**2.2 Objetivos específicos**

- Desenvolver o software para criação de WebQuests para ser utilizado na modalidade online.
- Descrever o processo metodológico de criação do WebQuest.

## <span id="page-22-0"></span>**III. MÉTODO**

#### <span id="page-22-1"></span>**3.1 Desenho de estudo**

Esta pesquisa adotou como estudo um processo de desenvolvimento de software de aprendizagem, utilizando como fundamentação a metodologia WebQuest. Na etapa de validação do protótipo foi utilizada a técnica de grupo de consenso.

### <span id="page-22-2"></span>**3.2 Local do estudo**

O estudo foi realizado no Laboratório de Imagem da Faculdade Pernambucana de Saúde – FPS, localizada em Recife Pernambuco. O principal objetivo do laboratório é auxiliar na construção de novas habilidades e competências, permitindo os estudantes aprender sobre conteúdos patológicos e radiológicos em um mesmo laboratório, além de oportunizar aos estudantes e docentes enviar e receber feedback durante sua prática laboratorial. [60](#page-47-1)

### <span id="page-22-3"></span>**3.3 Período do estudo**

O estudo foi realizado no período entre novembro de 2013 a junho de 2014.

#### <span id="page-22-4"></span>**3.4 Critérios de inclusão no grupo de consenso**

Ser docente do laboratório de imagem do curso de medicina da FPS e/ou participar do núcleo docente estruturante (NDE) do Curso de Medicina da FPS.

### <span id="page-22-5"></span>**3.5 Critérios de exclusão no grupo de consenso**

Ser núcleo docente estruturante (NDE) e participante do estudo.

### <span id="page-22-6"></span>**3.6 Etapas do desenvolvimento de software**

O estudo adotou como metodologia de desenvolvimento de software o modelo em cascata dividido em três etapas (FIGURA 2). [61](#page-47-2) Na **Etapa 1)** foi realizada elicitação de requisito, responsável pela identificação do problema a ser resolvido e a construção de um protótipo de alta fidelidade com interface navegacional e funcionalidades. Na **Etapa II)** foi realizada a validação do protótipo por meio da técnica de grupo de consenso e na **Etapa III)** foi realizado o refinamento do protótipo com base no resultado do grupo de consenso e a entrega do produto pronto para ser implantado.

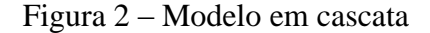

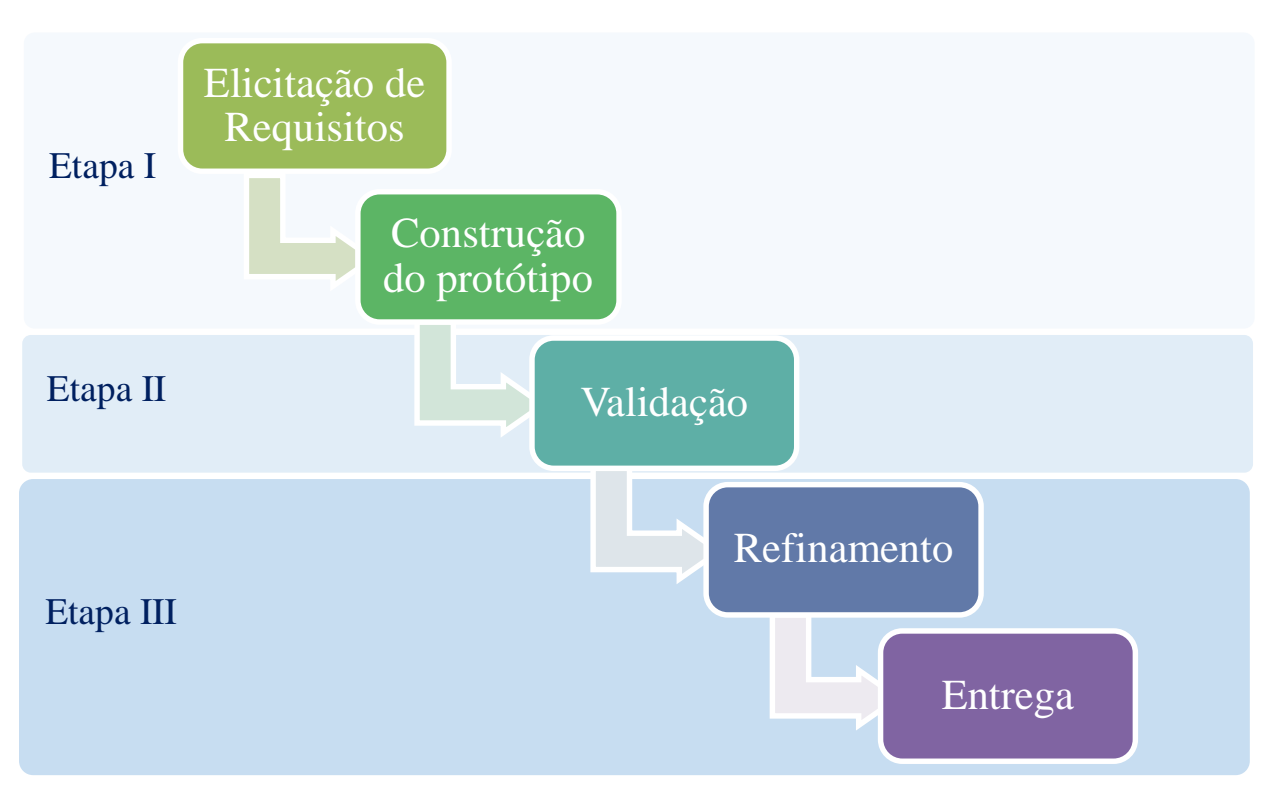

#### <span id="page-23-0"></span>**3.6.1 Etapa I – Levantamento de requisitos e desenvolvimento do protótipo**

Nesta etapa foi desenvolvido um protótipo funcional de alta fidelidade buscando desenvolver uma ferramenta a mais adequada possível às necessidades do cenário educacional. A construção deste protótipo tomou como base os requisitos levantados por meio de estudos bibliográficos referentes a WebQuest e suas variações, documento institucional apresentando a estratégia pedagógica utilizada no laboratório de imagem do curso de medicina. [59](#page-47-0)

Nesta fase foi desenvolvido o protótipo funcional a partir do levantamento de requisitos. O desenvolvimento foi fundamentado na arquitetura MVC Model-viewcontroller (Modelo-Visualização-Controle). MVC é um padrão de arquitetura que visa a separar a parte lógica do software da camada de apresentação. Funciona da seguinte forma: todas as solicitações feitas pelo usuário ao sistema são direcionadas para a camada Controle, que chama a camada Modelo para processar a solicitação, em seguida exibe o resultado da camada de Visualização, ou seja, na tela do dispositivo.<sup>[62](#page-47-3)</sup>

Na camada de Modelo foi realizada a codificação em PHP (Personal Home Page) e a parte estrutural de conexão com o banco de dados MySQL. Na camada de Visualização foi desenvolvida a interface utilizando HTML5, responsável pela estruturação das páginas web, o CSS3 (Cascading Style Sheets) e o Javascript, responsável por tornar a experiência do usuário com os sistemas web mais rica e interativa. Na camada de Controle, foram incrementados mais códigos em PHP com o objetivo de gerenciar as requisições entre o usuário e o sistema.

### <span id="page-24-0"></span>**3.6.2 Etapa II – Validação do protótipo**

A etapa II, teve como propósito validar o protótipo desenvolvido na primeira etapa por meio da técnica do grupo de consenso. A técnica teve como objetivo apresentar o protótipo aos participantes do grupo para que estes pudessem chegar a um consenso e estabelecer decisão coletiva quanto as funcionalidades do software.

### **3.6.2.1 Planejamento para Utilização da Técnica de Grupo de Consenso**

Com a finalidade de auxiliar na sistematização do encontro, foi realizado um planejamento para utilização da técnica do grupo de consenso (FIGURA 3).<sup>[63](#page-47-4)</sup>

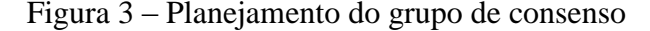

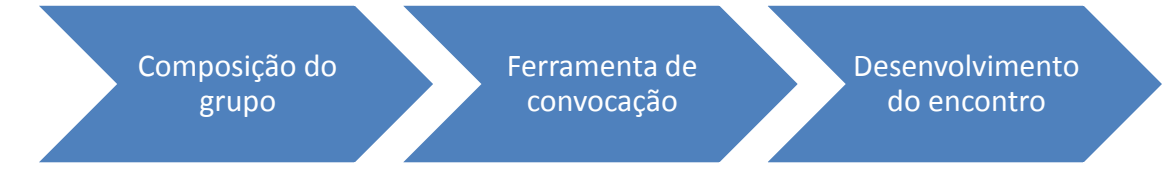

#### **3.6.2.2 Composição do grupo de consenso**

Para composição do grupo foram convidados dois docentes do laboratório de imagem, a coordenadora dos laboratórios de anatomia, simulação e imagem, um coordenador de tutor do Curso de Medicina e uma especialista em desenvolvimento de sistemas para internet.

### **3.6.2.3 Ferramenta de convocação**

A convocação do grupo se deu através de mensagens de correio eletrônico com o apoio da coordenação do Curso de Medicina e da coordenação do laboratório de imagem.

### **3.6.2.4 Desenvolvimento do encontro**

Os participantes ficaram em bancadas dispostas em fileiras. Sendo a primeira fileira com 3 participantes e 2 participantes na segunda. A sessão foi gravada em formato de áudio através de aparelho de telefone celular e no formato de vídeo e por meio de uma câmera de vídeo. A gravação teve o consentimento de todos os participantes após assinatura do Termo de Consentimento Livre Esclarecido – TCLE aprovado pelo Comitê de Ética da FPS (ANEXO 1).

Com a intenção de organizar o momento de execução, o encontro foi segmentado nas seguintes etapas: Introdução, Explanação (ativação do conhecimento prévio), Exploração, Apresentação do protótipo do software e Validação e encerramento (TABELA 1).

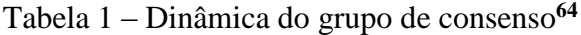

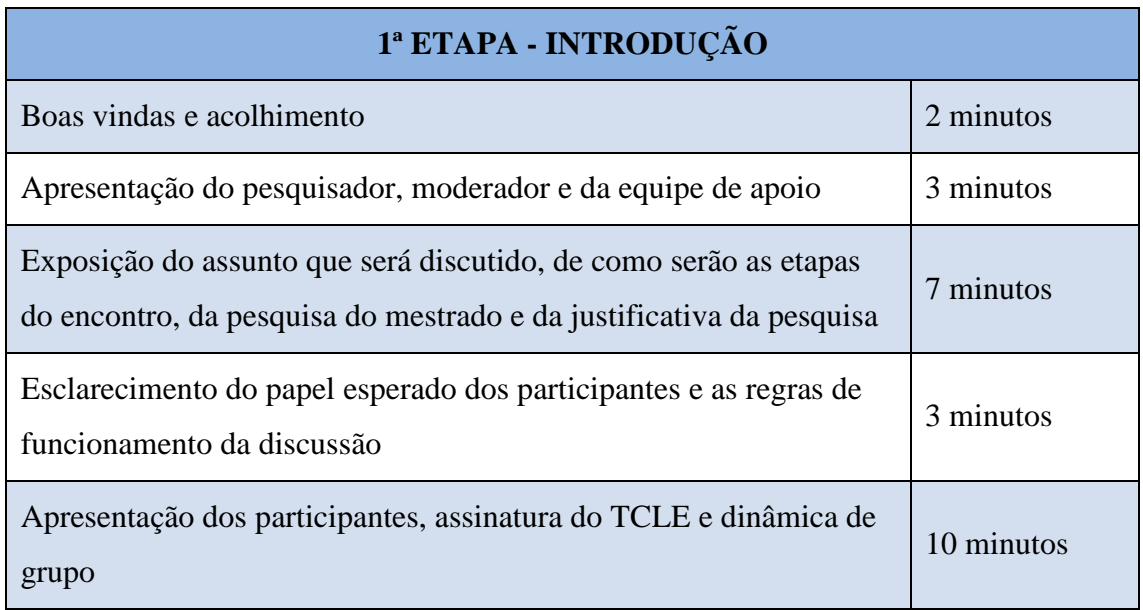

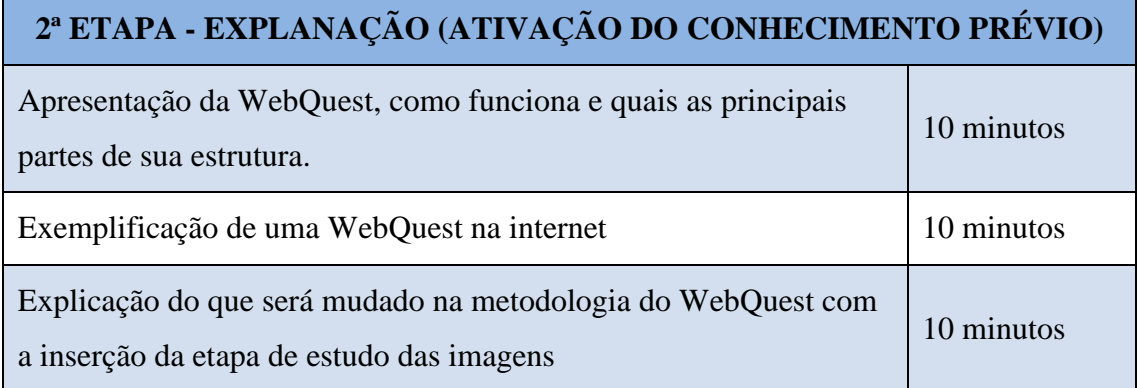

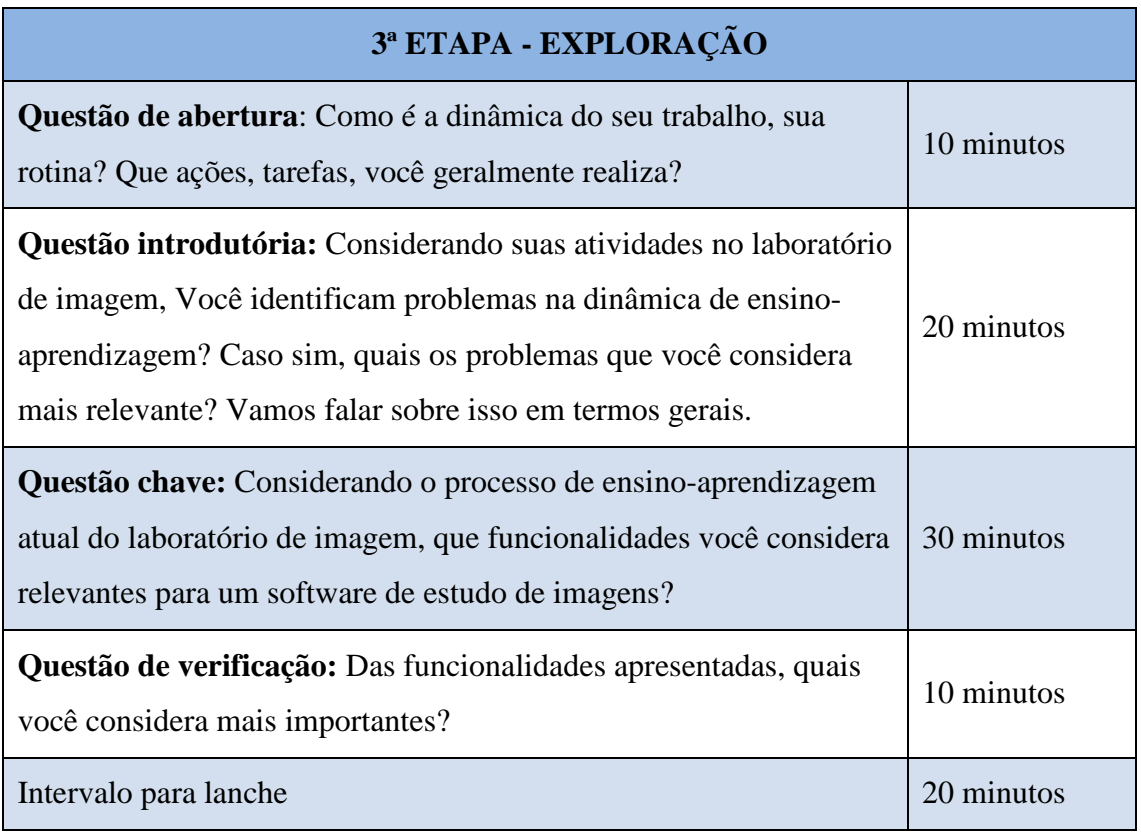

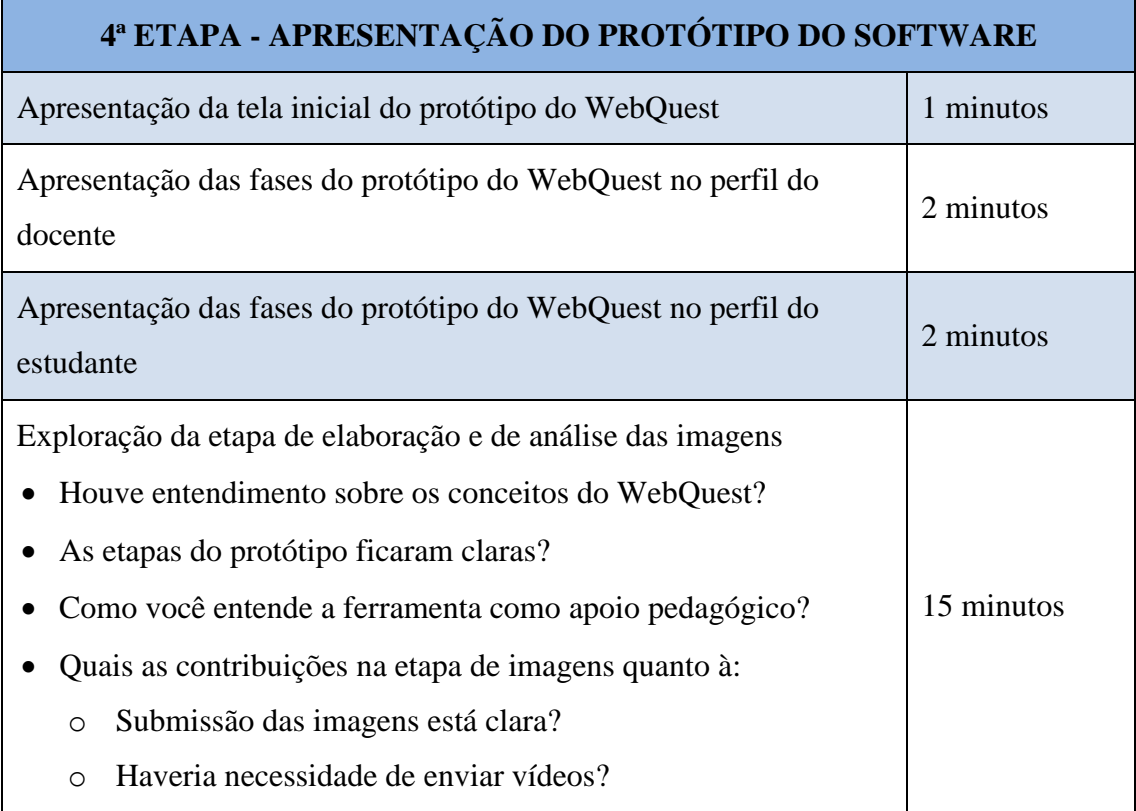

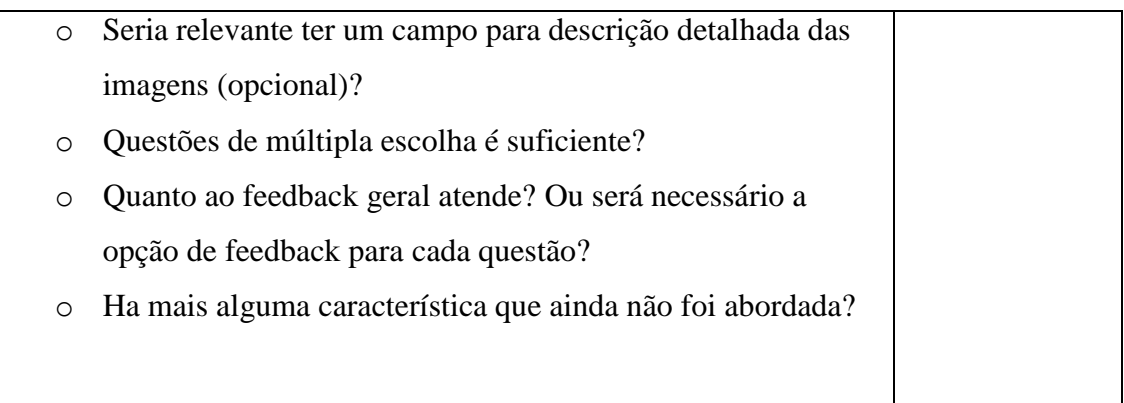

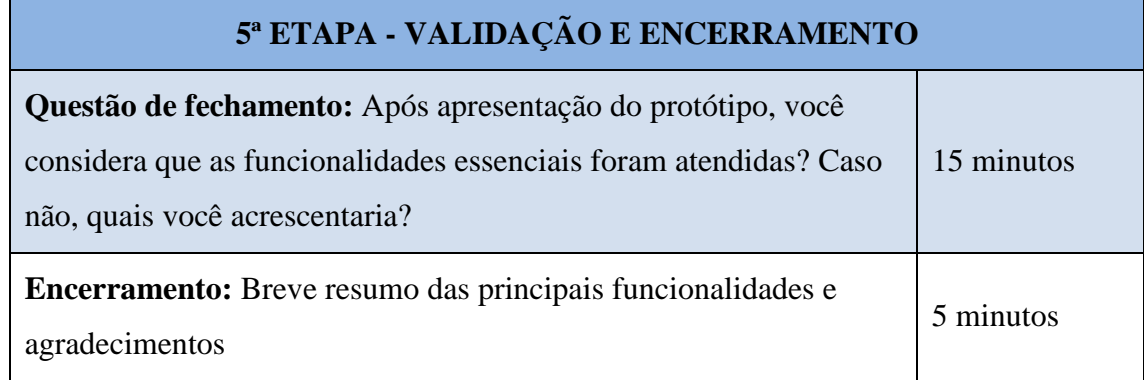

### **3.6.2.5 Análise das informações obtidas no grupo de consenso**

A partir da gravação do encontro foi realizada a transcrição das verbalizações dos participantes para avaliar a extensão de concordâncias sobre os principais aspectos do software. Em seguida foi realizada a análise do material transcrito, onde se construiu uma tabela para organizar as informações em três domínios: Usabilidade, Interface e Funcionalidades (TABELA 2).

|    | <b>USABILIDADE</b>   |    | <b>INTERFACE</b>  |    | <b>FUNCIONALIDADES</b>     |
|----|----------------------|----|-------------------|----|----------------------------|
| 1. | Disponibilizar os    |    | 4. Cores apagadas |    | 6. Penalizar as tentativas |
|    | objetivos de         | 5. | Pouco convidativa | 7. | Opção de descrever a       |
|    | aprendizagem nas     |    |                   |    | imagem durante o           |
|    | questões             |    |                   |    | estudo ou após a           |
| 2. | Apresentar os        |    |                   |    | resposta da questão        |
|    | objetivos de         |    |                   | 8. | Feedback em cada           |
|    | aprendizagem na      |    |                   |    | alternativa                |
|    | etapa de avaliação   |    |                   | 9. | Feedbacks com              |
| 3. | Deixar o botão para  |    |                   |    | possibilidade de inserir   |
|    | salvar questões e    |    |                   |    | imagens e links            |
|    | avançar para as      |    |                   |    | 10. Recurso de diário para |
|    | próximas etapas mais |    |                   |    | anotações durante a        |
|    | visíveis             |    |                   |    | atividade                  |
|    |                      |    |                   |    | 11. Relatório das questões |
|    |                      |    |                   |    | mais acertadas e menos     |
|    |                      |    |                   |    | acertadas                  |
|    |                      |    |                   |    | 12. Recurso para limitar o |
|    |                      |    |                   |    | tempo durante a            |
|    |                      |    |                   |    | atividade                  |
|    |                      |    |                   |    |                            |

Tabela 2 - Análise das informações

### <span id="page-28-0"></span>**3.6.3 Etapa III – Refinamento e entrega do software**

Na fase III, foi realizado o refinamento do protótipo com implementação das funcionalidades obtidas pelo resultado do grupo de consenso. Dos requisitos listados na (TABELA 2) os itens 11 e 12 serão implementados em etapas posteriores. Após a implementação das funcionalidades o software ficou pronto para ser implantado na FPS. As particularidades do software serão apresentadas no capítulo de resultado deste estudo.

## <span id="page-29-0"></span>**IV. RESULTADOS**

Os resultados deste trabalho e sua discussão serão apresentados sob a forma de artigo científico intitulado: Software para Criação de ImageQuest como Estratégia de Aprendizagem no Laboratório de Imagem em um Curso de Medicina do Recife. O artigo será enviado para a Revista Journal of Health Informatics, qualis B4

Software para Criação de ImageQuest como Estratégia de Aprendizagem no Laboratório de Imagem em um Curso de Medicina do Recife

Software for Creating ImageQuest as Learning Strategy in Image Lab on a medical course of Recife

Software para la creación de ImageQuest como estrategia de aprendizaje en Laboratorio de imagen en un curso de medicina de Recife

> Bruno Hipólito da Silva Taciana Duque Braga Rosalie Barreto Belian

### **RESUMO**

**Objetivo:** Desenvolver um software para criação de WebQuests que possibilite o estudo de imagens no Laboratório de Imagem em um Curso de Medicina de uma Faculdade em Recife. **Método:** O processo de desenvolvimento de software utilizou o modelo em cascata dividido em três etapas. Sendo a primeira destinada a elicitação de requisito e a construção de um protótipo de alta fidelidade. A segunda objetivou a validação do protótipo por meio da técnica de grupo de consenso e na terceira o refinamento do protótipo e a entrega do software**. Resultados:** Trata-se de um software inovador denominado de ImageQuest, que possibilita associar imagens, em vários formatos como fotografias, desenhos e vídeos a questões de múltipla escolha, para serem resolvidas no próprio software. **Conclusão:** Espera-se que o ImageQuest possibilite apoiar ações pedagógicas inovadoras e que possa ser aplicado a outros cenários educacionais que tenham como propósito o ensino baseado em imagens.

**Descritores:** Software; Imagem; Aprendizagem; Educação em saúde

## **ABSTRACT**

**Objective**: To develop a software for creating WebQuests that allows the study of images in Image Lab on a medical course of a Faculty in Recife. **Method**: The software development process used in the model cascade divided into three stages. As the first requirement of the intended building and elicitation of a high fidelity prototype. The second objective of the prototype validation through consensus group technique and the third prototype refinement and delivery of software. **Results**: This is an innovative software called ImageQuest, which allows to associate images in various formats such as photographs, drawings and videos to multiple choice questions to be resolved in the software itself. **Conclusão**: It is expected that the ImageQuest enables support innovative pedagogical actions and can be applied to other educational scenarium that have implications for the teaching based on images.

**Keywords:** Software; Image, Learning; Health education

### **RESUMEN**

**Objetivo:** Desarrollar un software para crear WebQuests que permite el estudio de las imágenes en el Laboratorio de Imagen en un curso de medicina de la Facultad de Recife. **Método:** El proceso de desarrollo de software utilizado en el modelo de cascada se divide en tres etapas. Como el primer requisito del edificio previsto y elicitación de un prototipo de alta fidelidad. El segundo objetivo de la validación del prototipo a través de la técnica de consenso del grupo y el tercer prototipo refinamiento y entrega de software. **Resultados:** Se trata de un software innovador llamado ImageQuest, que permite asociar imágenes en diversos formatos tales como fotografías, dibujos y vídeos a las preguntas de opción múltiple, que hay que resolver en el propio software. **Conclusión:** Se espera que el ImageQuest permite apoyar acciones pedagógicas innovadoras y se puede aplicar a otros ámbitos educativos que tienen implicaciones para la enseñanza basada en imágenes.

**Descriptores:** Software; Imagen; Aprendizaje; Educación para la salud

### **INTRODUÇÃO**

A inclusão das tecnologias da informação e comunicação (TICs) na vida das pessoas tem modificado a maneira de pensar, sentir, agir, se relacionar socialmente e adquirir conhecimentos, criando uma nova cultura e um novo modelo de sociedade chamada de cibercultura. 1

Nessa nova cultura a adoção das tecnologias cresce a cada dia gerando novas perspectivas não apenas nas áreas econômica, social e profissional, mas notadamente na educação, abrindo novos caminhos para construção do saber. 2

O uso das TICs tem modificado o panorama educacional provocando mudanças nas práticas pedagógicas tradicionais e transformando o ato de ensinar e de aprender num processo dinâmico e interativo.<sup>3</sup>

É papel da tecnologia na educação provocar mudanças e viabilizar alternativas, estabelecendo novas relações entre aluno e professor de modo que, ensinar já não seja uma exclusividade do professor e aprender não se limite apenas ao aluno. Portanto as TICs devem ser utilizadas na educação com um olhar mais abrangente, mediante propósitos pedagógicos bem definidos, indo além da simples utilização em atividades educacionais isoladas e sem planejamento.<sup>2, 4</sup>

Ter acesso a recursos tecnológicos não significa estar inserido na cibercultura, é preciso saber utilizá-los na busca e na seleção de informações que possibilitem a cada indivíduo, resolver os problemas do cotidiano, compreender o mundo e atuar na transformação de seu contexto. 5

Um recurso tecnológico que tem grande importância no processo de ensino aprendizagem, são as imagens, elas estimulam a concentração dos alunos em relação ao conteúdo estudado, aumenta a receptividade, favorece o desenvolvimento pedagógico e ativa o raciocínio, já que são mais facilmente lembradas do que a linguagem escrita e oral sendo, portanto, consideradas facilitadoras. 6-7

A exposição de imagens aguça a capacidade do leitor para identificar as formas comuns e carregam a missão de favorecer a visualização e a compreensão de estruturas, de processos, de si mesmo e do mundo. É papel da educação viabilizar ambientes que contribuam para que o estudante possa ancorar a percepção e cognição, das expectativas e previsões diante da exposição de imagens. 8

A importância das imagens é bem reconhecida nas práticas profissionais ou de ensino, em diversa áreas. Na área da saúde, a relevância das imagens como linguagem didática não é diferente. Vista como um dos recursos que pode acelerar e aprimorar o diagnóstico de uma infinidade de doenças, as imagens são uma rica fonte de informações para áreas como a medicina clínica, nuclear, radiológica, enfermagem, fisioterapia entre outras.<sup>9-10</sup> Na educação médica, as imagens são utilizadas para demonstrar estruturas ou funcionalidades do corpo humano possíveis de serem mapeadas com as tecnologias existentes.<sup>11</sup>

A WebQuest, atividade orientada à pesquisa, na qual algumas ou todas as informações são oriundas da internet, é uma importante ferramenta educacional, podendo beneficiar também o estudo das imagens, apoiado pela internet.<sup>12</sup>

Criada pelo professor Bernie Dodge e Tom March, a WebQuest tem como principal objetivo auxiliar os estudantes em suas buscas na internet fornecendo informações previamente selecionadas pelo professor. É essencialmente uma atividade educacional com funções voltadas para aprendizagem com objetivo de orientar o aluno a buscar informação transformando-a em conhecimento para resolução de problemas de forma cooperativa, através de atividades desafiadoras, buscando estimular tanto nos docentes que as planejam como nos estudantes que as executam o pensamento crítico, a pesquisa e a produção de materiais. Constitui em uma nova forma de ensinar e aprender usando a criatividade, com fundamento na aprendizagem cooperativa e processos investigativos na construção do saber. 12-13

O modelo de uma WebQuest possui etapas bem definidas como: a) Introdução, na qual o professor fornece as informações básicas sobre o assunto que será abordado**;**  b) Tarefa explícita, que deverá ser realizado pelo estudante c) Processo, local onde serão fornecidas instruções e orientações para os alunos, de como realizar a tarefa; d) Recurso, no qual os estudantes irão encontrar os meios necessários para exploração do tema estudado; e) Avaliação, com o propósito de apresentar aos estudantes os critérios de avaliação que serão utilizados na WebQuest; e f) Conclusão, propondo-se a convidar os estudantes a refletirem sobre o que aprenderam e a pesquisarem de maneira mais consistente o tema estudado.<sup>12, 14-17</sup>

Para ampliar a utilização da WebQuest nos mais variados panoramas da educação, foram criadas algumas variações de WebQuest, que permitem o envolvimento do aluno em vivencias off*-*line. A LanQuest é uma metodologia baseada em WebQuest que tem como referência trabalhar as atividades através de uma simulação como se estivessem navegando na web, e a PaperQuest é uma metodologia que pode ser utilizada sem computador, através de fontes bibliográficas. 18

Com o intuito de facilitar o trabalho dos educadores na construção de WebQuests, alguns softwares de autoria são disponibilizados na internet como por exemplo:

 QuestGarden©: Uma ferramenta online de criação e hospedagem de WebQuest*s*. O serviço não exige conhecimentos de programação ou de edição sites. Manuais, guias e exemplos são proporcionados para cada passo do processo.<sup>19</sup>

 Zunal©: Um serviço web gratuito para criação e compartilhamento de WebQuest*s* destinado à professores, estudantes e faculdades. O serviço não exige experiência com criação de sites ou programação de softwares.<sup>20</sup>

 PHPWebQuests©: Um software educacional, disponível na internet, para criação de WebQuests. Os usuários podem criar, editar, alterar ou apagar suas próprias atividades sem a necessidade de escrever códigos HTML ou utilizar programas de edição de sites. 21

 Manássio: Um software livre sob a licença GPL V3. Foi criado para fazer uma junção entre WebQuest e Web Semântica (que significa atribuir sentido aos conteúdos publicados na Internet de modo que sejam perceptíveis tanto pelo humano como pelo computador). O principal objetivo do Manássio é unir os dois conceitos para aprimorar a experiência dos estudantes ao navegarem na internet com o propósito de aprendizagem $^{22}$ 

O estudo através das imagens, pode ser um bom exemplo do uso da tecnologia em ambientes educacionais, e a WebQuest pode ser uma ferramenta facilitadora desse processo de ensino e aprendizagem.<sup>11</sup>

O curso de Medicina da Faculdade Pernambucana de Saúde desenvolve em seu projeto pedagógico o estudo das imagens de órgãos e estruturas buscando as correlações anatômicas e integração desse conhecimento com a prática clínica futura, durante os dois primeiros anos do curso. O laboratório onde se desenvolve essa atividade é equipado com computadores e acesso à internet, equipamento multimídia, lousa interativa e microscópio com câmera para projeção de imagens.<sup>23</sup>

Buscando aprimorar o estudo das imagens no curso de medicina, propõem-se desenvolver um software baseado na metodologia da WebQuest, denominado de ImageQuest, propiciando um estudo de maneira dinâmica e interativa.

### **MÉTODO**

Esta pesquisa adotou como estudo um processo de desenvolvimento de software por meio do modelo em cascata dividido em três etapas (FIGURA 1).<sup>24</sup> Na etapa de validação do protótipo foi utilizada a técnica de grupo de consenso.

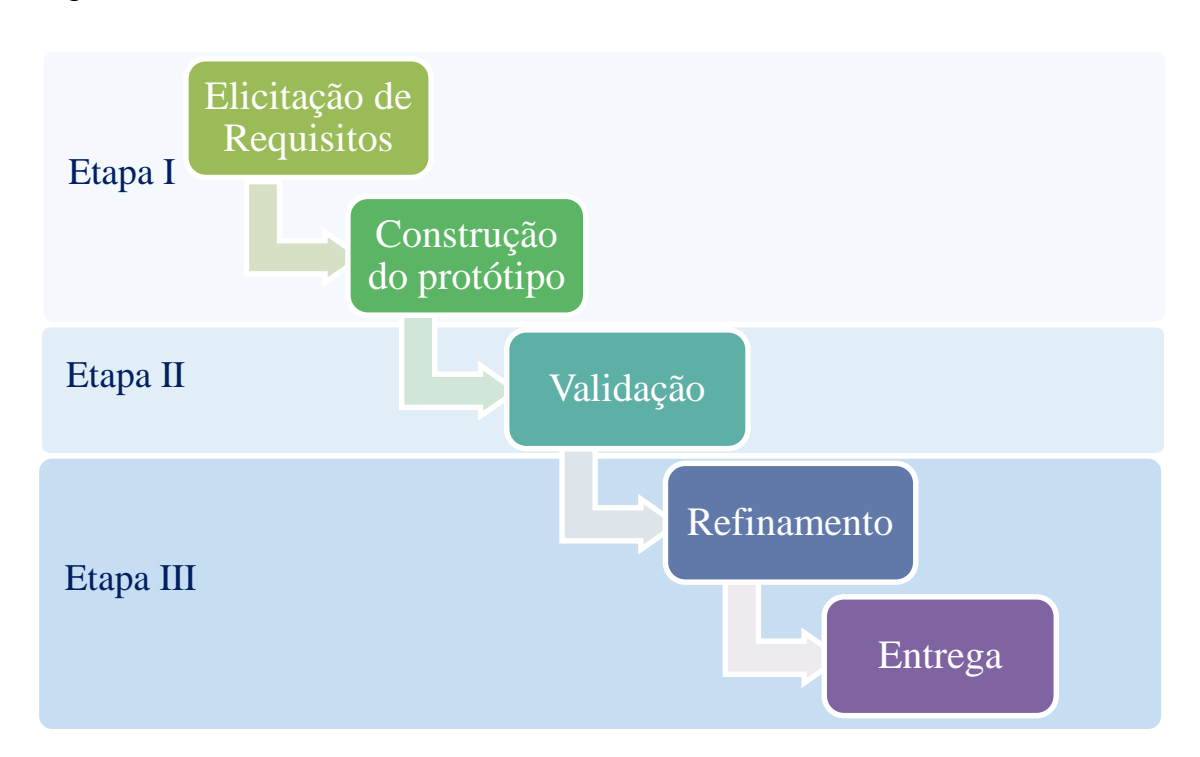

Figura 1 – Modelo em cascata

Na etapa I, foi desenvolvido o protótipo funcional a partir do levantamento de requisitos levantados por meio de estudos bibliográficos referentes a WebQuest e suas variações, documento institucional apresentando a estratégia pedagógica utilizada no laboratório de imagem do curso de medicina.<sup>23</sup> O processo de criação foi fundamentado na arquitetura MVC Model-view-controller (Modelo-Visualização-Controle), separando a parte lógica do software da camada de apresentação.<sup>25</sup>

Na camada de Modelo foi realizada a codificação em PHP (Personal Home Page) e a parte estrutural de conexão com o banco de dados MySQL. Na camada de Visualização foi desenvolvida a interface utilizando HTML5 para estruturação das páginas, o CSS3 (Cascading Style Sheets) para formatação e o Javascript, para enriquecer a experiência do usuário ao utilizar o software. Na camada de Controle, foram incrementados mais códigos em PHP para de gerenciar as requisições entre o usuário e o sistema.

A etapa II, teve como propósito validar o protótipo desenvolvido na primeira etapa por meio da técnica do grupo de consenso. A técnica teve como objetivo apresentar o protótipo aos participantes do grupo para que estes pudessem chegar a um consenso e estabelecer decisão coletiva quanto as funcionalidades do software. Foram convidados a participarem do grupo dois docentes do laboratório de imagem, a coordenadora dos laboratórios de anatomia, simulação e imagem, um coordenador de tutor do curso de medicina e uma especialista em desenvolvimento de sistemas para internet. O convite foi realizado por meio de mensagens via correio eletrônico.

Com a intenção de organizar o momento de execução, o encontro foi segmentado nas seguintes etapas: Introdução, Explanação (ativação do conhecimento prévio), Exploração, Apresentação do protótipo do software e Validação e encerramento (FIGURA 2).

Figura 2: Dinâmica do grupo de consenso

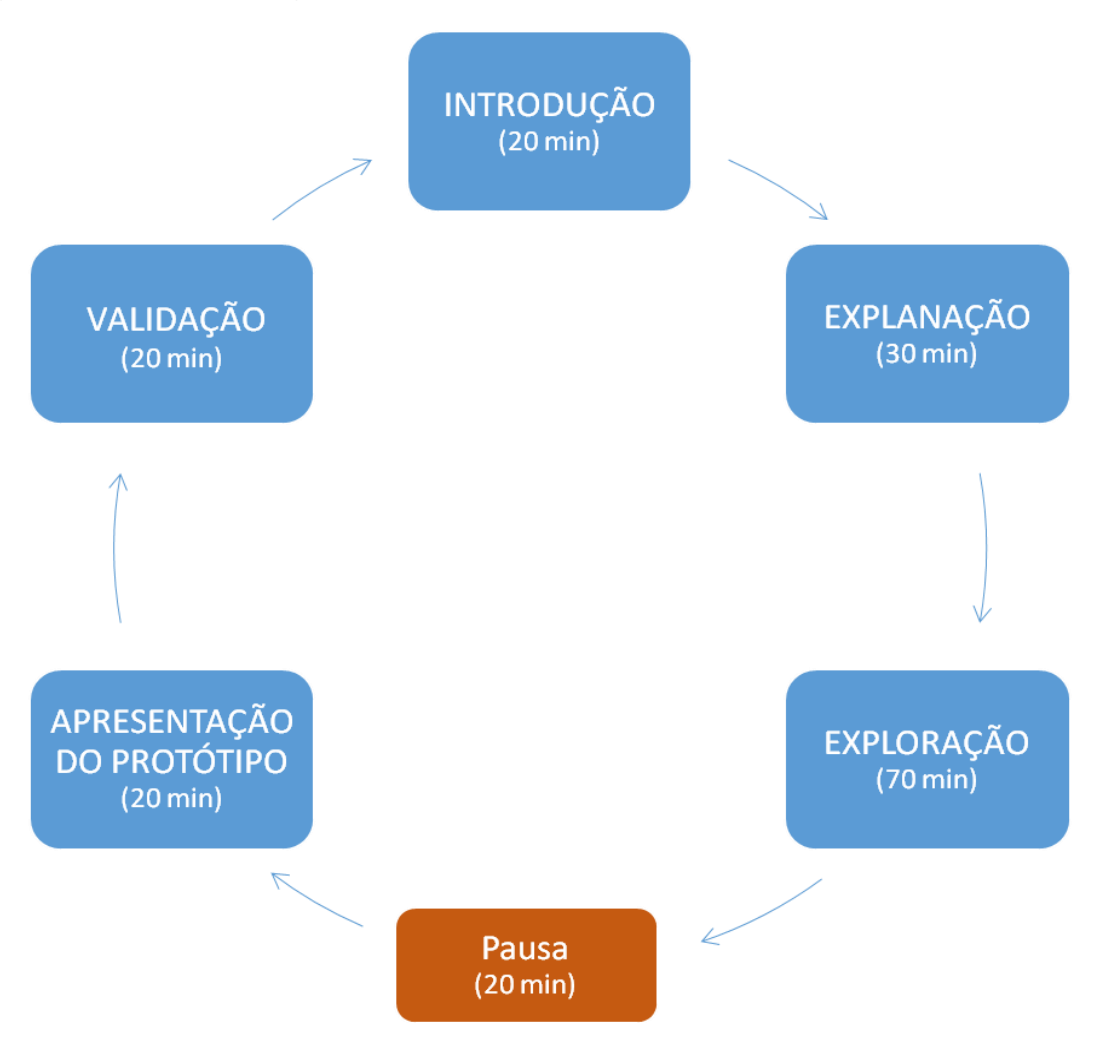

A sessão foi gravada em formato de áudio através de aparelho de telefone celular e no formato de vídeo e por meio de uma câmera de vídeo com o consentimento de todos após assinatura do Termo de Consentimento Livre Esclarecido.

Após o encontro foi feita a transcrição da gravação para avaliar a extensão de concordâncias sobre os principais aspectos do software. Em seguida foi realizada a análise do material transcrito, onde se construiu uma tabela para organizar as informações em 3 domínios: Usabilidade, Interface e Funcionalidades (TABELA 1).

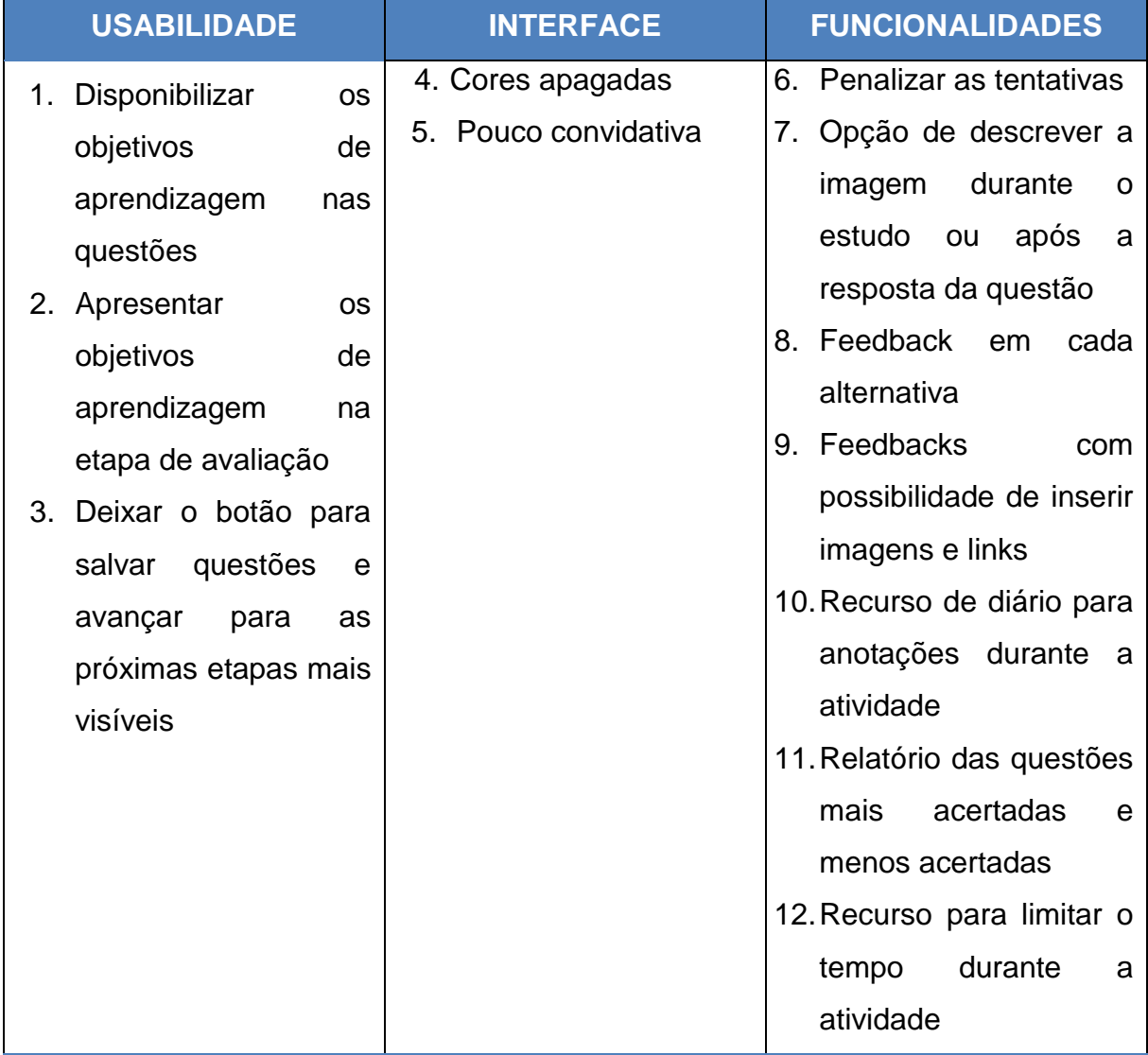

### Tabela 1 - Análise das informações coletadas no grupo de consenso

Na fase III, foi realizado o refinamento do protótipo com a implementação das funcionalidades obtidas pelo resultado do grupo de consenso (TABELA 1). Exceto os itens 11 e 12 que serão implementados em etapas posteriores. O estudo foi realizado no Laboratório de Imagem de uma Faculdade de Saúde de referência na cidade de Recife, e aprovado pelo Comitê de Ética em Pesquisa da Faculdade Pernambucana de Saúde sob o número 83-2014.

### **RESULTADOS E DISCUSSÃO**

Para que o software pudesse atender especificamente a necessidade do estudo de imagens, foi necessário adaptar a estrutura padrão do WebQuest. Foi realizada uma reordenação, incorporação de algumas etapas e mudança em algumas nomenclaturas.

Após as adaptações necessárias chegou-se à seguinte estrutura: Introdução, Objetivos de Aprendizagem, Recursos, Atividade, Avaliação e Conclusão. A porta de entrada do sistema é a tela de login, nela o usuário digita seus dados de acesso com caracteres alfanuméricos.

O sistema apresenta dois perfis de acesso com privilégio e funcionalidade específicas para o perfil de docente e estudante. Ao entrar no sistema o professor tem acesso a um menu com as seguintes opções: Home, correspondente a tela principal após a realização do login; Módulos, por meio dos quais são exibidos os módulos em que o docente está vinculado; Turmas, opção em que o professor visualiza e gerencia os grupos de estudantes; Atividades de aprendizagem, onde são elaboradas as WebQuest*s* para estudo das imagens.

As principais funcionalidades do software começam pela introdução, onde é disponibilizado o texto de abertura do tema que será estudado. Na seção de objetivos de aprendizagem, os docentes apresentam de forma clara, os resultados esperados para WebQuests.

Os materiais para estudo são disponibilizados na seção Recursos. Preferencialmente, os conteúdos devem estar disponíveis na internet, em sites, artigos, revistas eletrônicas, e outras fontes que servirão de suporte na aquisição dos conhecimentos necessários para realização da atividade.

A parte central do software é a seção de atividades onde o docente disponibiliza imagens e/ou vídeos e associam-nas a perguntas exploratórias conduzindo os estudantes à aprenderem o que há de mais relevante nas imagens de forma objetiva,

direcionada e alinhada aos objetivos de aprendizagem, minimizando o grau de subjetividade em sua interpretação (FIGURA 3). A quantidade de imagens e questões são ilimitadas ficando a critério do docente quantas utilizar para atender sua estratégia pedagógica. A opção de feedback pode ser oferecida por questão ou por alternativa com novas imagens ou links para novos materiais de estudo. O sistema permite ainda, criar uma galeria de até 4 imagens e/ou vídeos para cada questão, ampliando as possibilidades de análise.

Ressalta-se que o software proposto nesta pesquisa, diferencia-se dos demais sistemas de criação de WebQuests encontrados na internet até o momento de realização deste trabalho, por possibilitar multiplicidade no estudo de imagens associadas a questões investigativas de forma integrada.

 Dessa forma, por se tratar de um produto inovador, em processo de registro, sentiuse a necessidade de intitular com o nome de ImageQuest*,* que significa uma junção do nome Imagem com WebQuest, por entender que este produto tem como atividade central o estudo de imagens somado aos passos metodológicos da WebQuest.

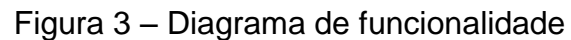

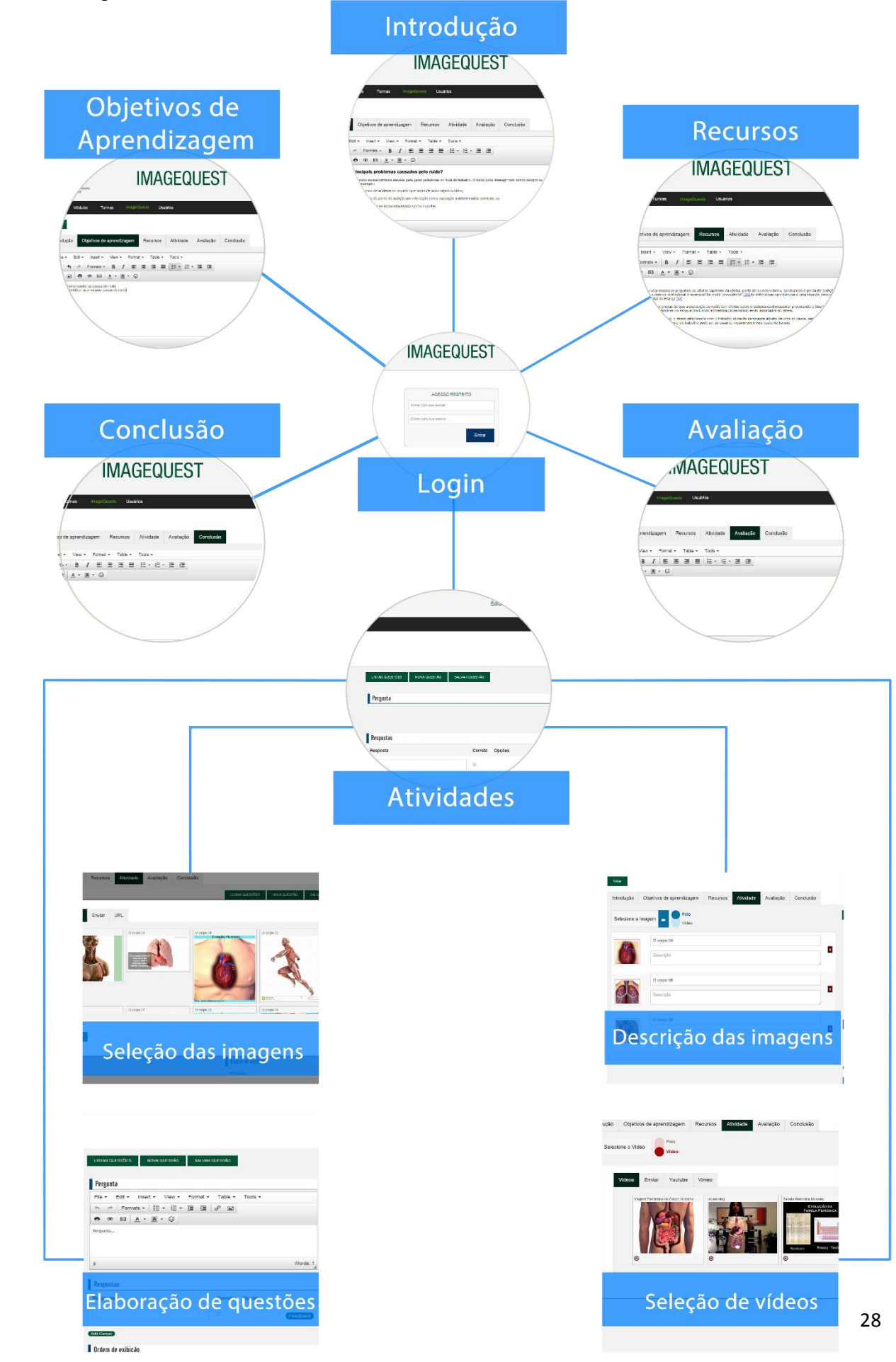

## **CONCLUSÃO**

Espera-se que o ImageQuest possibilite apoiar ações pedagógicas inovadoras e que possa ser aplicado a outros cenários educacionais que tenham como propósito o ensino baseado em imagens.

## **REFERÊNCIAS**

1. Levy P. Cibercultura: EDITORA 34; 2010.

2. Kenski VM. Educação e Tecnologias: O novo ritmo da informação. 2 ed. Campinas: Editora Papirus; 2007.

3. Almeida MEBd. Tecnologia na escola: criação de redes de conhecimentos. Integração das Tecnologias na Educação Ministério da Educação, Seed Brasília [Internet]. 2005 Acesso em: 2 nov 2014:70-3. Disponível em: http://portal.mec.gov.br/seed/arquivos/pdf/2sf.pdf.

4. Tornaghi AJdC,Prado MEBB,Almeida MEBd. Tecnologias na educação : ensinando e aprendendo com as TIC : guia do cursista. 2 ed. Brasilia: Secretaria de Educação a Distância; 2010.

5. Moran JM. Integrar as tecnologias de forma inovadora. In: Moran J. Novas Tecnologias e Mediação Pedagógica: Papirus; 2013. p. 36-46.

6. Almeida ABd. Usando o computador para processamento de imagens médicasRevista Informática Médica Campinas [Internet]. 21 mar 2015; 1:15. Disponível em: which contains the contact of the contact of the contact of the contact of the contact of the contact of the contact of the contact of the contact of the contact of the contact of the contact of the contact

http://www.informaticamedica.org.br/informaticamedica/n0106/imagens.htm.

7. Silva HCd,Zimmermann E,Carneiro MHdS,Gastal ML,Cassiano WS. Cautela ao Usar Imagens em Aulas de CiênciasCiência E Educação [Internet]. 2006 Acesso em 16 mar 2015; 12(2):219- 33. Disponível em: http://repositorio.unb.br/bitstream/10482/6269/1/ARTIGO\_CautelaUsarImagensAulas Ciencias.pdf.

8. Moran JM. Os novos espaços de atuação do professor com as tecnologias. In: Moran J. Novas Tecnologias e Mediação Pedagógica: Papirus; 2013. p. 27-9.

9. University D. H309 Bachelor of Medical Imaging Inherent Requirements: Deakin University; 2014 [23 mar 2015]. Disponível em: Disponível em: http://www.deakin.edu.au/\_\_data/assets/pdf\_file/0009/291096/Inherent-Requirements\_H309\_BMedImag\_2014.pdf.

10. Watson L,Teresa G,Odle BA. Patient Safety and Quality in Medical Imaging: The Radiologic Technologist's RoleAmerican Society of Radiologic Technologists Albuquerque [Internet]. 2013 22 mar 2015. Disponível em: http://www.asrt.org/docs/default-

source/whitepapers/asrt13\_patientsafetyqltywhitepaper.pdf?sfvrsn=6.

11. Kassirer JP. Images in clinical medicine. The New England Journal of Medicine. 1992;326(12):829-39.

12. Dodge B. What is a WebQuest? [Internet]. San Diego State University: Webquest.org; [24 out 2014]. Disponível em: http://webquest.org/index.php.

13. Silva FQd,Ferrari HO. A WEBQUEST COMO ATIVIDADE DIDÁTICA POTENCILIZADORA DA EDUCAÇÃO Revista Novas Tecnologias na Educação UFRGS [Internet]. 2009 22 mar 2015; 7. Disponível em: http://seer.ufrgs.br/renote/article/viewFile/13905/7814.

14. Pereira MCA,Melo MRAdC,Silva ASBe,Évora YDM. Avaliação da WebQuest gerenciamento de recursos materiais em enfermagem por alunos do curso de graduação. 2010. 2010;18(6).

15. Dodge B. Some Thoughts About WebQuests [Internet]. 1997 [Acesso em 12 de nov 2013]. Disponível em: http://webquest.sdsu.edu/about\_webquests.html.

16. Silva FGOd. WebQuest como ferramenta de aprendizagem em língua Portuguesa em ambiente virtual. 2009. In: Ensino de Português e Novas Tecnologias [Internet]. Rio de Janeiro: Dialogarts. Coletânea de textos apresentados no I SIMELP, [14 out 2014]; [117-31]. Disponível em: http://www.dialogarts.uerj.br/arquivos/livro\_simelp\_1.pdf.

17. Abar CAAP,Barbosa LM. WebQuest: um desafio para o professor. 1 ed. São Paulo: Avercamp; 2008.

18. SILVA RdS. WEBQUEST: contribuição metodológica no processo de ensino e aprendizagem - um relato de experiência no ensino fundamental 2010.

19. QuestGarden. QuestGarden Overview [[Internet]]. 2014 [Acesso em 10/04/2015]. Disponível em: Disponível em: http://questgarden.com/author/overview.php.

20. Zunal. About Us 2015. Disponível em: Disponível em: http://zunal.com/about\_us.php.

21. Lacerda R. WebQuests [[Internet]]. [Acesso em 10/04/2015]. Disponível em: Disponível em: http://www.raleduc.com.br/?page\_id=2.

22. Camargo EZ,TorresFernandes C. WQE: um Editor de WebQuests Versátil. 2010. p. 10.

23. Bezerra P,Souza A,Lício A,Pereira C,Melo E,Lins E, et al. Manual do Estudante: Laboratórios. In: Saúde FPd, editor. Recife2015.

24. Pressman RS. Engenharia de Software. Porto Alegre: AMGH Editora; 2011.

25. LUCIANO J,ALVES WJB. PADRÃO DE ARQUITETURA MVC: MODEL-

VIEWCONTROLLER Revista EPeQ Fafibe [Internet]. 2011 Acesso em 17/04/2015; 1. Disponível em:

http://www.unifafibe.com.br/revistasonline/arquivos/revistaepeqfafibe/sumario/20/161 12011142249.pdf.

## <span id="page-43-0"></span>**V. REFERÊNCIAS BIBLIOGRÁFICAS**

<span id="page-43-1"></span>1. Levy P. Cibercultura: EDITORA 34; 2010.

2. Oliveira FdS,Nunes AKF,Ribeiro KA. CONECTIVISMO NA EDUCAÇÃO: DISCUTINDO LIMITAÇÕES E POSSIBILIDADES Hipertextus Revista Digital UFPE [Internet]. 2014 Acesso 04/04/2015; 12. Disponível em: [http://www.hipertextus.net/volume12/02-Hipertextus-Vol12\\_Francely-](http://www.hipertextus.net/volume12/02-Hipertextus-Vol12_Francely-Oliveira_Andrea-Ferreira-Nunes_Kalyne-Andrade-Ribeiro%20.pdf)[Oliveira\\_Andrea-Ferreira-Nunes\\_Kalyne-Andrade-Ribeiro%20.pdf.](http://www.hipertextus.net/volume12/02-Hipertextus-Vol12_Francely-Oliveira_Andrea-Ferreira-Nunes_Kalyne-Andrade-Ribeiro%20.pdf)

<span id="page-43-6"></span>3. Kenski VM. Educação e Tecnologias: O novo ritmo da informação. 2 ed. Campinas: Editora Papirus; 2007.

4. Pocinho RFdS,Gaspar JPM. O uso das TIC e as alterações no espaço educativo Revista EXEDRA ESEC [Internet]. 2012 Acesso em 05 out 2013; 6. Disponível em: [http://www.exedrajournal.com/docs/N6/09-Edu.pdf.](http://www.exedrajournal.com/docs/N6/09-Edu.pdf)

5. Filho DLL,Queluz GL. A tecnologia e a educação tecnológica: elementos para uma sistematização conceitualEducação e Tecnologia Belo Horizonte [Internet]. 2005; 10:19- 28. Disponível em: [http://www.educadores.diaadia.pr.gov.br/arquivos/File/2010/artigos\\_teses/2010/Pedago](http://www.educadores.diaadia.pr.gov.br/arquivos/File/2010/artigos_teses/2010/Pedagogia/atecnologiaedtecnologicaok.pdf)

[gia/atecnologiaedtecnologicaok.pdf.](http://www.educadores.diaadia.pr.gov.br/arquivos/File/2010/artigos_teses/2010/Pedagogia/atecnologiaedtecnologicaok.pdf)

<span id="page-43-9"></span>6. Gebran MP. Tecnologias Educacionais. Curitiba: IESDE Brasil S.A; 2009.

<span id="page-43-2"></span>7. Almeida MEBd,Moran JM. Integração das Tecnologias na Educação. Brasilia: Ministério da Educação, Seed; 2005.

<span id="page-43-3"></span>8. Chaves EOEeMdC. O Uso de Computadores em Escolas: Fundamentos e Críticas [21 mar 2015]. Disponível em: Disponível em: [http://www.ich.pucminas.br/pged/db/wq/wq1/local/ec\\_scipione.htm.](http://www.ich.pucminas.br/pged/db/wq/wq1/local/ec_scipione.htm)

<span id="page-43-7"></span>9. Almeida MEBd. Tecnologia na escola: criação de redes de conhecimentos. Integração das Tecnologias na Educação Ministério da Educação, Seed Brasília [Internet]. 2005 Acesso em: 2 nov 2014:70-3. Disponível em: [http://portal.mec.gov.br/seed/arquivos/pdf/2sf.pdf.](http://portal.mec.gov.br/seed/arquivos/pdf/2sf.pdf)

<span id="page-43-4"></span>10. Tornaghi AJdC,Prado MEBB,Almeida MEBd. Tecnologias na educação : ensinando e aprendendo com as TIC : guia do cursista. 2 ed. Brasilia: Secretaria de Educação a Distância; 2010.

11. Pelizzari A,Kriegl MdL,Baron MP,Finck NTL,Dorocinski SI. TEORIA DA APRENDIZAGEM SIGNIFICATIVA SEGUNDO AUSUBELRev. PEC Curitiba [Internet]. 2002 Acesso 04/04/2015; 2:37-42. Disponível em: [http://portaldoprofessor.mec.gov.br/storage/materiais/0000012381.pdf.](http://portaldoprofessor.mec.gov.br/storage/materiais/0000012381.pdf)

<span id="page-43-5"></span>12. Silva M. Internet na escola e inclusão. Integração das Tecnologias na Educação Ministério da Educação, Seed Brasília [Internet]. 2005 [Acesso em: 2 nov. 2014]:62-9. Disponível em: [http://portal.mec.gov.br/seed/arquivos/pdf/2sf.pdf.](http://portal.mec.gov.br/seed/arquivos/pdf/2sf.pdf)

<span id="page-43-8"></span>13. Evans D. A Internet das Coisas: Como a próxima evolução da Internet está mudando tudo. Cisco IBSG, 2011.

14. Monteiro L. A INTERNET COMO MEIO DE COMUNICAÇÃO: POSSIBILIDADES E LIMITAÇÕES. XXIV Congresso Brasileiro da Comunicação; Campo Grande /MS: INTERCOM; 2001.

15. Navis A. Criação de Web Sites I [Internet]. 2003 [Acesso em 09/04/2015]. Disponível em: Disponível em: [http://www.argonavis.com.br/cursos/web/w100/cws1\\_1.pdf.](http://www.argonavis.com.br/cursos/web/w100/cws1_1.pdf)

<span id="page-44-0"></span>16. Fuks H,Gerosa MA,Raposo AB,Lucena CJPd. O Modelo de Colaboração 3C no Ambiente AulaNet. Informática na Educação Teoria e Prática Porto Alegre [Internet]. 2004; 7(1):25-48. Disponível em: [http://ritv.les.inf.puc](http://ritv.les.inf.puc-rio.br/public/papers/RIE2004.pdf)[rio.br/public/papers/RIE2004.pdf.](http://ritv.les.inf.puc-rio.br/public/papers/RIE2004.pdf)

<span id="page-44-1"></span>17. Taller Internacional de Software Educativo 8, 2003; Santiago ^Ontologia para o domínio da educação mediada pela web. Santiago: Universidade do Chile; 2003. acesso em 10/01/2013. Disponível em: [http://www.tise.cl/2010/archivos/tise2003/papers/ontologia\\_para\\_o\\_dominio\\_da\\_educa](http://www.tise.cl/2010/archivos/tise2003/papers/ontologia_para_o_dominio_da_educacao.pdf) [cao.pdf](http://www.tise.cl/2010/archivos/tise2003/papers/ontologia_para_o_dominio_da_educacao.pdf)

<span id="page-44-2"></span>18. Faqueti MF,Ohira MLB. A INTERNET COMO RECURSO NA EDUCAÇÃO: CONTRIBUIÇÕES DA LITERATURAACB FLORIANÓPOLIS [Internet]. 1999 21 mar 2015; 4. Disponível em: [http://revista.acbsc.org.br/racb/article/view/337/400.](http://revista.acbsc.org.br/racb/article/view/337/400)

<span id="page-44-3"></span>19. Moran JM. Novos desafios na educação: a Internet na educação presencial e virtual. Saberes e Linguagens de educação e comunicação. Pelotas: Porto; 2001. p. 19-44.

20. EPEAL 5, 2010; Alagoas ^PESQUISA EM EDUCAÇÃO: DESENVOLVIMENTO, ÉTICA E RESPONSABILIDADE SOCIAL. Alagoas: 2010. Acesso em: 05/04/2015. Disponível em: [http://dmd2.webfactional.com/media/anais/A-INTERNET-](http://dmd2.webfactional.com/media/anais/A-INTERNET-ENQUANTO-RECURSO-PEDAGOGICO-NA-FORMACAO-DO-CIDADAO-CONTEMPORANEO.pdf)[ENQUANTO-RECURSO-PEDAGOGICO-NA-FORMACAO-DO-CIDADAO-](http://dmd2.webfactional.com/media/anais/A-INTERNET-ENQUANTO-RECURSO-PEDAGOGICO-NA-FORMACAO-DO-CIDADAO-CONTEMPORANEO.pdf)[CONTEMPORANEO.pdf](http://dmd2.webfactional.com/media/anais/A-INTERNET-ENQUANTO-RECURSO-PEDAGOGICO-NA-FORMACAO-DO-CIDADAO-CONTEMPORANEO.pdf)

<span id="page-44-4"></span>21. Moran JM. Os novos espaços de atuação do professor com as tecnologias. In: Moran J. Novas Tecnologias e Mediação Pedagógica: Papirus; 2013. p. 27-9.

<span id="page-44-5"></span>22. Dodge B. What is a WebQuest? [Internet]. San Diego State University: Webquest.org; [24 out 2014]. Disponível em: [http://webquest.org/index.php.](http://webquest.org/index.php)

<span id="page-44-6"></span>23. Pelliccione L,Craggs GJ. WebQuests: An online learning strategy to promote cooperative learning and higher-level thinking. AARE; Perth2007.

<span id="page-44-7"></span>24. Silva FQd,Ferrari HO. A WEBQUEST COMO ATIVIDADE DIDÁTICA POTENCILIZADORA DA EDUCAÇÃO Revista Novas Tecnologias na Educação UFRGS [Internet]. 2009 22 mar 2015; 7. Disponível em: [http://seer.ufrgs.br/renote/article/viewFile/13905/7814.](http://seer.ufrgs.br/renote/article/viewFile/13905/7814)

<span id="page-44-9"></span>25. Silva FGOd. WebQuest como ferramenta de aprendizagem em língua Portuguesa em ambiente virtual. 2009. In: Ensino de Português e Novas Tecnologias [Internet]. Rio de Janeiro: Dialogarts. Coletânea de textos apresentados no I SIMELP, [14 out 2014]; [117- 31]. Disponível em: [http://www.dialogarts.uerj.br/arquivos/livro\\_simelp\\_1.pdf.](http://www.dialogarts.uerj.br/arquivos/livro_simelp_1.pdf)

26. Abar CAAP,Barbosa LM. WebQuest: um desafio para o professor. 1 ed. São Paulo: Avercamp; 2008.

<span id="page-44-8"></span>27. Conferência Internacional de TIC na Educação 6, 2009; Braga [Internet]. ^A webquest como metodologia de aprendizagem no curso de educação e formação de adultos na área sociedade, tecnologia e ciência Braga: Universidade do Minho; 2009. acesso em 02/08/2012. Disponível em: [http://repositorium.sdum.uminho.pt/bitstream/1822/9980/1/Challenges%20Marta%20B](http://repositorium.sdum.uminho.pt/bitstream/1822/9980/1/Challenges%20Marta%20Barroso.pdf) [arroso.pdf](http://repositorium.sdum.uminho.pt/bitstream/1822/9980/1/Challenges%20Marta%20Barroso.pdf)

<span id="page-45-0"></span>28. Pereira MCA,Melo MRAdC,Silva ASBe,Évora YDM. Avaliação da WebQuest gerenciamento de recursos materiais em enfermagem por alunos do curso de graduação. 2010. 2010;18(6).

29. Dodge B. Some Thoughts About WebQuests [Internet]. 1997 [Acesso em 12 de nov 2013]. Disponível em: [http://webquest.sdsu.edu/about\\_webquests.html.](http://webquest.sdsu.edu/about_webquests.html)

<span id="page-45-1"></span>30. Dodge B. WebQuest Taskonomy: A Taxonomy of Tasks [Internet]. 2002 [Acesso em 12 de nov 2012]. Disponível em: [http://webquest.sdsu.edu/taskonomy.html.](http://webquest.sdsu.edu/taskonomy.html)

<span id="page-45-2"></span>31. SILVA RdS. WEBQUEST: contribuição metodológica no processo de ensino e aprendizagem - um relato de experiência no ensino fundamental 2010.

32. BARROS GC. WEBQUEST: METODOLOGIA QUE ULTRAPASSA OS LIMITES DO CIBERESPAÇOMEC Portal do professor [Internet]. 2005 Acesso em 20/03/2014. Disponível em: [http://portaldoprofessor.mec.gov.br/storage/materiais/0000012622.pdf.](http://portaldoprofessor.mec.gov.br/storage/materiais/0000012622.pdf)

<span id="page-45-3"></span>33. QuestGarden. QuestGarden Overview [[Internet]]. 2014 [Acesso em 10/04/2015]. Disponível em: Disponível em: [http://questgarden.com/author/overview.php.](http://questgarden.com/author/overview.php)

<span id="page-45-4"></span>34. Zunal. About Us 2015. Disponível em: Disponível em: [http://zunal.com/about\\_us.php.](http://zunal.com/about_us.php)

<span id="page-45-5"></span>35. Lacerda R. WebQuests [[Internet]]. [Acesso em 10/04/2015]. Disponível em: Disponível em: [http://www.raleduc.com.br/?page\\_id=2.](http://www.raleduc.com.br/?page_id=2)

<span id="page-45-6"></span>36. WEIBASE (Workshop deEducação em Computação e Informática Bahia, Alagoas e Sergipe) 2009; IX ERBASE (EscolaRegional de Computação Bahia Alagoas Sergipe) ^WebQuest Manassio: Uma técnica deensino baseada na integração de WebQuest e Web Semântica. IX ERBASE (EscolaRegional de Computação Bahia Alagoas Sergipe): 2009. 10/04/2015. Disponível em:

https://manassio.googlecode.com/files/WebQuest%20Manassio.pdf

<span id="page-45-7"></span>37. Gaspar JCG. APRENDIZADO COLABORATIVO EM MATEMÁTICA COM USO DA WEBQUEST: UM ESTUDO DE CASO: Universidade do Grande Rio; 2009.

<span id="page-45-8"></span>38. Mainginski FE,Resende LMMd,Penteado AdL. UTILIZAÇÃO DE WEBQUESTS NA FORMA DE BLOG COMO FERRAMENTA DE APRENDIZAGEM NA DISCIPLINA CIÊNCIA DOS MATERIAIS2012.

<span id="page-45-9"></span>39. Bottentuit JB,Coutinho CP. O Uso da Estratégia WebQuest no Ensino Superior: uma análise de duas experiênciasRENOTE - Revista Novas Tecnologias na Educação Rio Grande do Sul [Internet]. 2010 Acesso em 20/10/2014; 8. Disponível em: [http://seer.ufrgs.br/index.php/renote/article/view/18082/10659.](http://seer.ufrgs.br/index.php/renote/article/view/18082/10659)

<span id="page-45-10"></span>40. Lima FJd. O curso de formação em áudio-descrição Imagens que Falam Recife: Associados da Inclusão; 2014 [Acesso em 20/12/2014]. Disponível em: Disponível em: [http://audiodescricao.associadosdainclusao.com.br/.](http://audiodescricao.associadosdainclusao.com.br/)

<span id="page-45-11"></span>41. Moura JHS. Intubação neonatal digital e com Iaringoscópio em sala de parto: do treinamento ao ensino [Doutorado] Recife: Universidade Federal de Pernambuco; 2011.

<span id="page-45-12"></span>42. PEREIRA MCA. Proposta didático-pedagógica para a disciplina Administração dos Serviços de Enfermagem Hospitalar: desenvolvimento e implementação da metodologia WebQuest Ribeirão Preto: USP; 2009.

<span id="page-45-13"></span>43. Ribeiro EN,Lima FJd. Estudo da Comunicabilidade das Imagens: Contribuições para o processo de ensino-aprendizagem na escola inclusivaRevista Brasileira de Tradução Visual (RBTV) UFPE [Internet]. 2010 Acesso em 06/04/2015; 3. Disponível em: [http://www.rbtv.associadosdainclusao.com.br/index.php/principal/article/view/46/55.](http://www.rbtv.associadosdainclusao.com.br/index.php/principal/article/view/46/55)

<span id="page-46-1"></span>44. Nova C. Imagem e Educação: Rastreando Possibilidades. Salvador: Editora da UNEB; 2003.

45. MANGUEL A. Lendo Imagens: Uma história de amor e ódio. São Paulo: Companhia das Letras; 2001.

<span id="page-46-0"></span>46. Rodrigues SH. As imagens enquanto fragmentos de leitura: uma relação de amor e ódio Mercatus Digital Recife [Internet]. 2010 Acesso em 23 maio 2013; 1:113-6. Disponível em:

[http://mercatus.escolademarketing.com.br/index.php/revista/article/view/10/14.](http://mercatus.escolademarketing.com.br/index.php/revista/article/view/10/14)

47. Silva HCd,Zimmermann E,Carneiro MHdS,Gastal ML,Cassiano WS. Cautela ao Usar Imagens em Aulas de CiênciasCiência E Educação [Internet]. 2006 Acesso em 16 mar 2015; 12(2):219- 33. Disponível em: [http://repositorio.unb.br/bitstream/10482/6269/1/ARTIGO\\_CautelaUsarImagensAulasC](http://repositorio.unb.br/bitstream/10482/6269/1/ARTIGO_CautelaUsarImagensAulasCiencias.pdf) [iencias.pdf.](http://repositorio.unb.br/bitstream/10482/6269/1/ARTIGO_CautelaUsarImagensAulasCiencias.pdf)

48. Educasul 2011; Florianópolis ^IMAGEM COMO FERRAMENTA DE EFICIÊNCIA COGNITIVA PARA O ENSINO DE CIÊNCIAS. Florianópolis: 2011. 23 ago 2014. Disponível em:

<http://www.educasul.com.br/2011/anais/formacao/Joyce%20Alves%20Rocha.pdf>

49. Garcez LHdC. A leitura da imagem. Integração das Tecnologias na Educação Ministério da Educação, Seed Brasília [Internet]. 2005 Acesso em: 02/11/2014:106-11. Disponível em: [http://portal.mec.gov.br/seed/arquivos/pdf/3sf.pdf.](http://portal.mec.gov.br/seed/arquivos/pdf/3sf.pdf)

<span id="page-46-2"></span>50. Carneiro MHdS. As imagens no livro didático. Encontro de Pesquisa em Ensino de Ciências. Águas de Lindóia: Atas; 1997. p. 366-73.

51. AUMONT J. A Imagem. Campinas, SP: Papirus; 2000.

<span id="page-46-3"></span>52. University D. H309 Bachelor of Medical Imaging Inherent Requirements: Deakin University; 2014 [23 mar 2015]. Disponível em: Disponível em: [http://www.deakin.edu.au/\\_\\_data/assets/pdf\\_file/0009/291096/Inherent-](http://www.deakin.edu.au/__data/assets/pdf_file/0009/291096/Inherent-Requirements_H309_BMedImag_2014.pdf)Requirements H309 BMedImag 2014.pdf.

53. Watson L,Teresa G,Odle BA. Patient Safety and Quality in Medical Imaging: The Radiologic Technologist's RoleAmerican Society of Radiologic Technologists Albuquerque [Internet]. 2013 22 mar 2015. Disponível em: [http://www.asrt.org/docs/default-](http://www.asrt.org/docs/default-source/whitepapers/asrt13_patientsafetyqltywhitepaper.pdf?sfvrsn=6)

[source/whitepapers/asrt13\\_patientsafetyqltywhitepaper.pdf?sfvrsn=6.](http://www.asrt.org/docs/default-source/whitepapers/asrt13_patientsafetyqltywhitepaper.pdf?sfvrsn=6)

<span id="page-46-4"></span>54. Kassirer JP. Images in clinical medicine. The New England Journal of Medicine. 1992;326(12):829-39.

55. Lauand LdSL,Junior EBdS,Andrade BJ,Sprovieri SRS. Contribuição da interpretação da radiografia simples de tórax na sala de emergênciaSanta Casa São Paulo Arq Med Hosp Fac Cienc Med [Internet]. 2008 Acesso em 13 jun 2014; 53(2):64-76. Disponpivel em: [http://www.fcmscsp.edu.br/files/vlm53n2\\_7.pdf.](http://www.fcmscsp.edu.br/files/vlm53n2_7.pdf)

56. Carrare APGD,Amaral LH,Moura LARd. Imagens médicas digitais –– preservação, ensino e pesquisa. Arq Med Hosp Fac Cienc Med Santa Casa São Paulo [Internet]. 2008; 53:58-63.

57. Carrare AP,Moura LA,Amaral LH,Sigulem D. Uma proposta para gerenciamento e preservação de imagens em medicina na EPM/UNIFESPCi Inf Brasília [Internet]. 2006; 35:201-8.

58. Almeida ABd. Usando o computador para processamento de imagens médicasRevista Informática Médica Campinas [Internet]. 21 mar 2015; 1:15. Disponível em: [http://www.informaticamedica.org.br/informaticamedica/n0106/imagens.htm.](http://www.informaticamedica.org.br/informaticamedica/n0106/imagens.htm)

<span id="page-47-0"></span>59. Krupinski EA. The Importance of Perception Research in Medical ImagingRadiation Medicine [Internet]. 2000 23 mar 2015; 18:329–34. Disponível em: [http://citeseerx.ist.psu.edu/viewdoc/download?doi=10.1.1.114.1045&rep=rep1&type=p](http://citeseerx.ist.psu.edu/viewdoc/download?doi=10.1.1.114.1045&rep=rep1&type=pdf) [df.](http://citeseerx.ist.psu.edu/viewdoc/download?doi=10.1.1.114.1045&rep=rep1&type=pdf)

<span id="page-47-1"></span>60. Bezerra P,Souza A,Lício A,Pereira C,Melo E,Lins E, et al. Manual do Estudante: Laboratórios. In: Saúde FPd, editor. Recife2015.

<span id="page-47-2"></span>61. Pressman RS. Engenharia de Software. Porto Alegre: AMGH Editora; 2011.

<span id="page-47-3"></span>62. LUCIANO J,ALVES WJB. PADRÃO DE ARQUITETURA MVC: MODEL-VIEWCONTROLLER Revista EPeQ Fafibe [Internet]. 2011 Acesso em 17/04/2015; 1. Disponível em:

[http://www.unifafibe.com.br/revistasonline/arquivos/revistaepeqfafibe/sumario/20/1611](http://www.unifafibe.com.br/revistasonline/arquivos/revistaepeqfafibe/sumario/20/16112011142249.pdf) [2011142249.pdf.](http://www.unifafibe.com.br/revistasonline/arquivos/revistaepeqfafibe/sumario/20/16112011142249.pdf)

<span id="page-47-4"></span>63. Mazza VdA,Melo NSFdO,Chiesa AM. O GRUPO FOCAL COMO TÉCNICA DE COLETA DE DADOS NA PESQUISA QUALITATIVA: RELATO DE EXPERIÊNCIA2009.

<span id="page-47-5"></span>64. Grupos Focais, (2012).

## <span id="page-48-0"></span>**APENDICE 1 - TERMO DE CONSENTIMENTO LIVRE E ESCLARECIDO - TCLE**

Titulo: Software para Criação de WebQuest*s* como uma Estratégia de Aprendizagem no Laboratório de Imagem em um Curso de Medicina de uma Faculdade Particular do Recife: Desenvolvimento e Implantação.

### JUSTIFICATIVA, OBJETIVOS E PROCEDIMENTOS:

Você está sendo convidado(a) como voluntário(a) a participar da pesquisa: Software para Criação de WebQuest*s* como uma Estratégia de Aprendizagem no Laboratório de Imagem em um Curso de Medicina de uma Faculdade Particular do Recife: Desenvolvimento e Implantação.

O objetivo desse projeto é a criação de um software que permita a utilização métodologia WebQuest para estudo de imagens no laboratório de imagens de medicina da FPS.

O(os) procedimento(s) de coleta de dados será da seguinte forma: Será realizado um grupo focal com os docentes do laboratório de imagem, do apoio da coordenação do curso de medicina da FPS e de um participante externo especialista em desenvolvimento de software para discutir sobre as funcionalidade do sistema, afim de coletar os requisitos para construção do sistema. O grupo focal vai levar em torno de 3 horas de duração e terá uma característica de grupo de consenso onde os docentes serão submetidos a exposição do que é WebQuest, como funciona e para que serve, além da apresentação do protótipo do sistema em sua versão preliminar. A entrevista será integralmente gravada no formato de vídeo para posteriormente ser transcrita e utilizada para levantar os requisito para elaboração do software. O grupo ocorrerá no laboratório de imagem da FPS, e ninguém mais além das pessoas que farão parte do debate, estarão presentes. Após a transcrição e a conversão em requisito as gravações serão completamente apagadas.

### DESCONFORTOS E RISCOS E BENEFÍCIOS:

O desconforto que o(a) Sr(a). poderá sentir é o de compartilhar opiniões, se sentir constrangido em falar e o tempo que será desprendido durante o grupo focal, sendo que se justifica pelo conhecimento gerado e pelas contribuições pedagógicas que o sistema ira proporcionar ao estudantes e docentes.

## GARANTIA DE ESCLARECIMENTO, LIBERDADE DE RECUSA E GARANTIA DE SIGILO:

Você será esclarecido(a) sobre a pesquisa em qualquer aspecto que desejar. Você é livre para recusar-se a participar, retirar seu consentimento ou interromper a participação a qualquer momento. A sua participação é voluntária e a recusa em participar não irá acarretar qualquer penalidade ou perda de benefícios.

Os pesquisadores irão tratar a sua identidade com padrões profissionais de sigilo. Seu nome ou o material que indique a sua participação não será liberado sem a sua permissão. Você não será identificado(a) em nenhuma publicação que possa resultar deste estudo. Uma cópia deste consentimento informado será arquivada junto com o pesquisador e outra será fornecida a você.

CUSTOS DA PARTICIPAÇÃO, RESSARCIMENTO E INDENIZAÇÃO POR EVENTUAIS DANOS:

A participação no estudo não acarretará custos para você nem você receberá retorno financeiro pela participação.

### **DECLARAÇÃO DA PARTICIPANTE**

Eu, \_\_\_\_\_\_\_\_\_\_\_\_\_\_\_\_\_\_\_\_\_\_\_\_\_\_\_\_\_\_\_\_\_\_\_\_\_\_\_ fui informado(a) dos objetivos da pesquisa acima de maneira clara e detalhada e esclareci minhas dúvidas. Sei que em qualquer momento poderei solicitar novas informações e motivar minha decisão se assim o desejar. O pesquisador Bruno Hipólito da Silva, certificou-me de que todos os dados desta pesquisa serão confidenciais.

Também sei que caso existam gastos adicionais, estes serão absorvidos pelo orçamento da pesquisa e não terei nenhum custo com esta participação.

Em caso de dúvidas poderei ser esclarecido pelo pesquisador responsável: Bruno Hipólito da Silva através do telefone (81)81801307 ou diretamente no departamento de Tecnologia da Informação (TI) da FPS ou pelo Comitê de Ética em Pesquisa da FPS, sito à Rua Jean Emile Favre nº 422, Imbiribeira. Tel: (81)30357732 que funciona de segunda a sexta feira no horário de 8:30 às 11:30 e de 14:00 às 16:30 no prédio do Bloco 9, sala 9.1.10 B, 1º andar e pelo e-mail: comite.etica@fps.edu.br

O CEP-FPS objetiva defender os interesses dos participantes, respeitando seus direitos e contribuir para o desenvolvimento da pesquisa desde que atenda às condutas éticas.

.Declaro que concordo em participar desse estudo. Recebi uma cópia deste termo de consentimento livre e esclarecido e me foi dada a oportunidade de ler e esclarecer as minhas dúvidas.

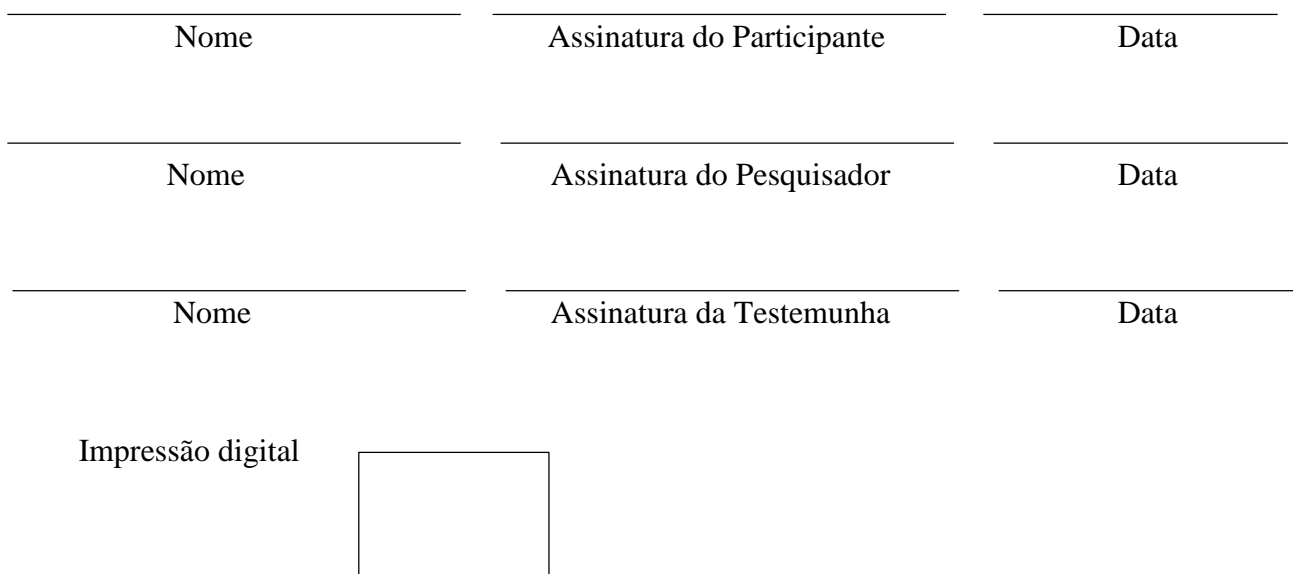

## <span id="page-51-0"></span>**APENDICE 2 - CARTA DE ANUÊNCIA**

### Ilmo Prof. Dr. **Carlos Santos da Figueira**

Diretor Acadêmico

Vimos por meio desta, solicitar autorização institucional para realização do projeto de pesquisa intitulado **Software para Criação de WebQuests como uma Estratégia de Aprendizagem no Laboratório de Imagem em um Curso de Medicina de uma Faculdade Particular do Recife: Desenvolvimento e Implantação,**  coordenado pelo pesquisador: Bruno Hipólito da Silva sob orientação da **Profa. Dra. Taciana Duque Braga**. O objetivo da pesquisa é a criação de um software que permita a utilização métodologia WebQuest para estudo de imagens no laboratório de imagens de medicina da FPS.

Ressaltamos que os dados serão mantidos em absoluto sigilo de acordo com a Resolução 466/12 do Conselho Nacional de Saúde e serão utilizadas exclusivamente para os objetivos deste estudo.

Informamos também que o projeto só será iniciado após a aprovação pelo Comitê de Ética em Pesquisa da Faculdade Pernambucana de Saúde CEP/FPS.

Agradeço previamente a atenção dada, ficando a disposição para quaisquer outros esclarecimentos.

Recife, de de 2013

Profa. Dra. Taciana Duque Braga Orientador(a) do projeto

\_\_\_\_\_\_\_\_\_\_\_\_\_\_\_\_\_\_\_\_\_\_\_\_\_\_\_\_\_\_\_\_\_\_\_\_

( ) concordo com a solicitação ( ) não concordo com a solicitação

Prof. Dr. Carlos Santos da Figueira Diretor Acadêmico

\_\_\_\_\_\_\_\_\_\_\_\_\_\_\_\_\_\_\_\_\_\_\_\_\_\_\_\_\_\_\_\_

## <span id="page-52-0"></span>**APENDICE 3 – INSTRUMENTOS DE COLETA DE DADOS**

## **ETAPAS DO GRUPO DE CONSENSO[64](#page-47-5)**

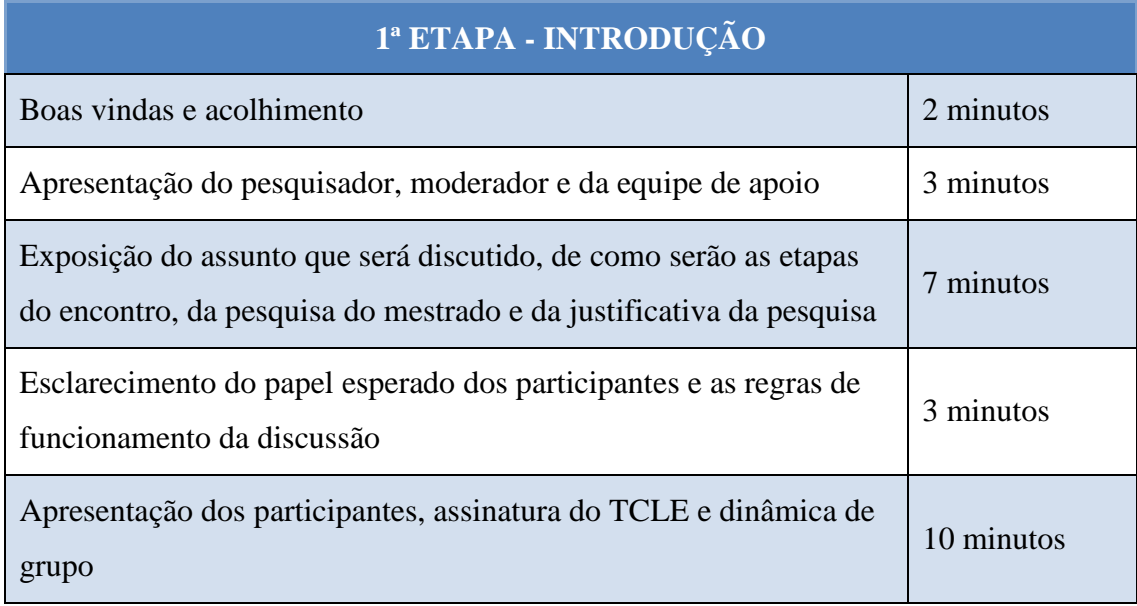

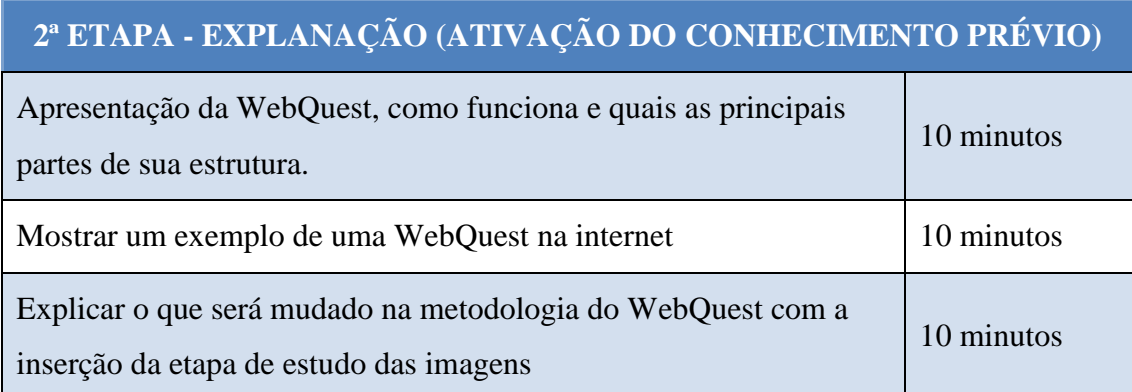

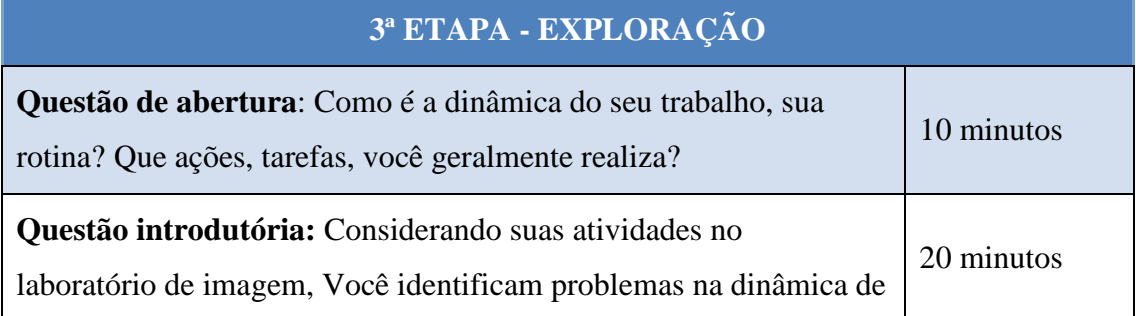

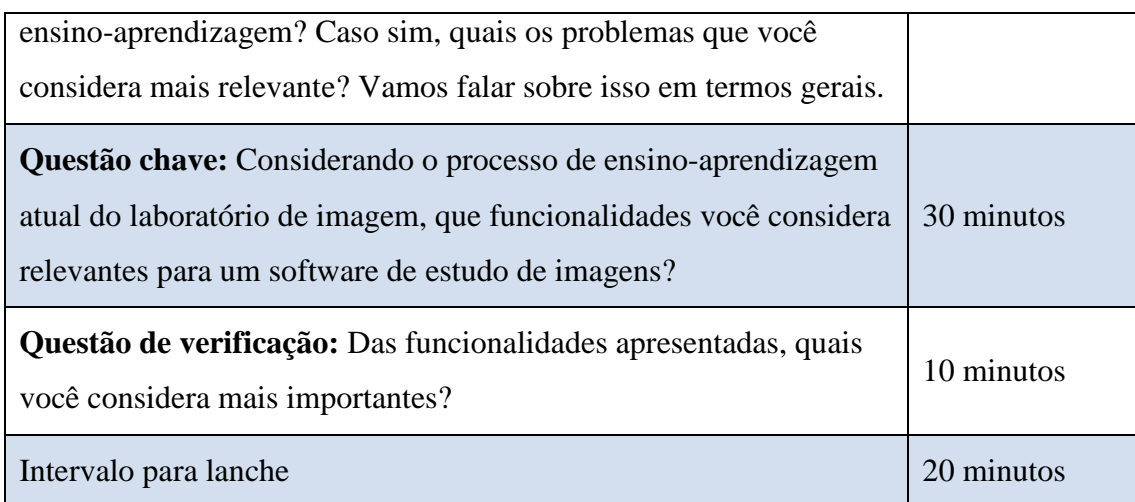

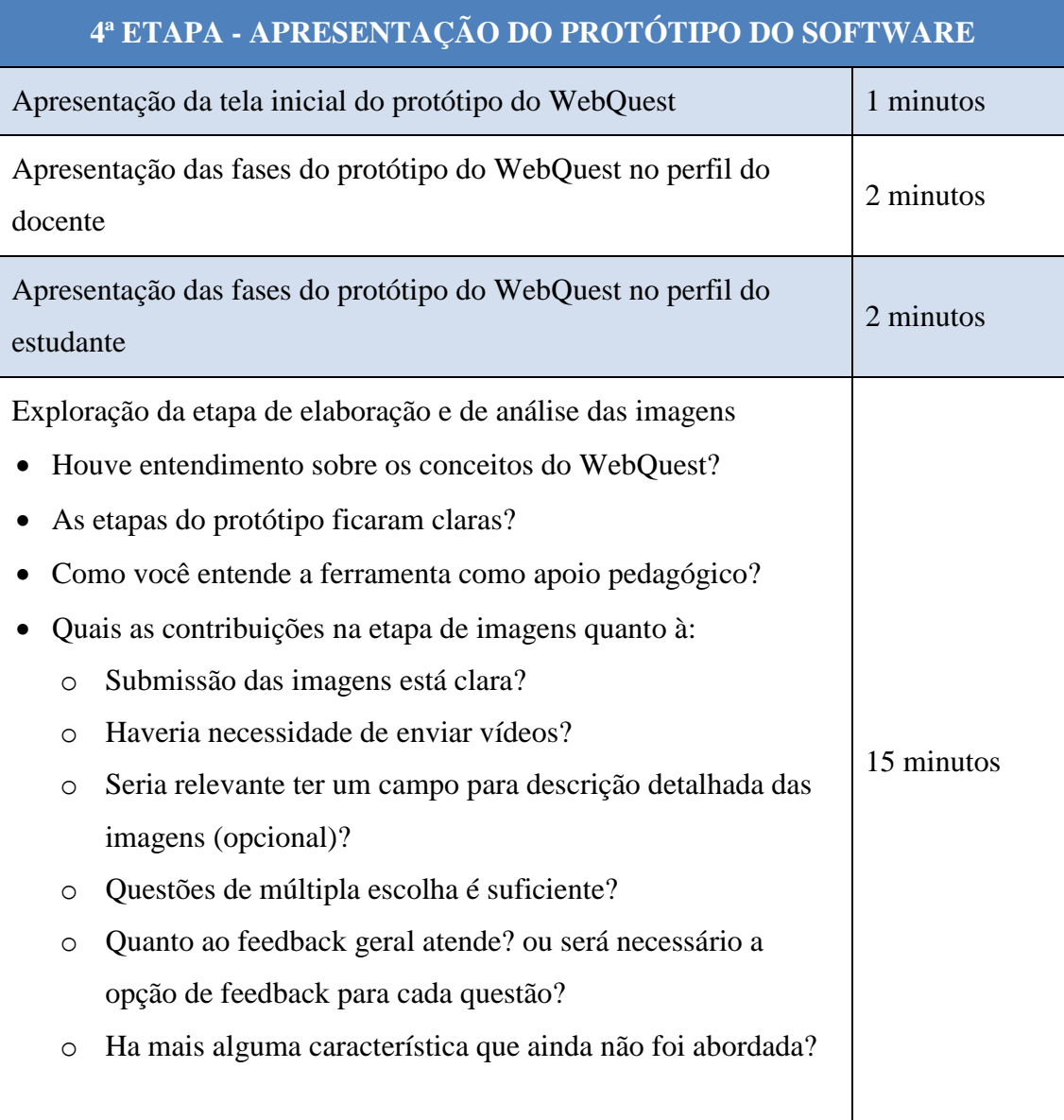

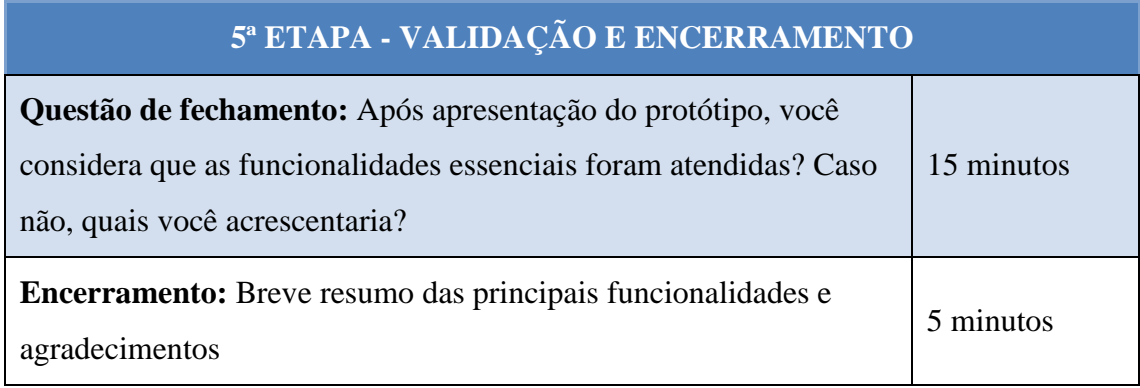

## <span id="page-55-0"></span>**ANEXO I - Normas de submissão da Journal of Health Informatics**

### Diretrizes para Autores

### REGRAS PARA SUBMISSÃO DE ARTIGOS

Todas as submissões de manuscritos deverão ser feitas por meio do Sistema Eletrônico de Editoração de Revistas utilizado pelo **Journal of Health Informatics (J. Health Inform.)**. O **J. Health Inform.** aceita submissões de manuscritos escritos nos idiomas português, inglês e espanhol. Antes de submeter seu manuscrito, recomendamos a leitura das normas adotadas expostas abaixo. Estas normas são semelhantes às adotadas pelos principais periódicos científicos. Somente manuscritos que respeitarem estas normas serão aceitos para avaliação.

### **CAPÍTULO I – O ARTIGO**

### Título do Manuscrito

O título no idioma original do manuscrito (português, espanhol ou inglês) deve ser conciso e ilustrativo da temática abordada;O título deve estar nas 3 versões (Português, Inglês e Espanhol), contendo no máximo 10 palavras;O Título do Artigo deve ser escrito por extenso sem abreviações;

### **Autores/ Titulações**

Autores: O limite de Autores e suas Titulações são de no máximo cinco.Lembramos que a Titulação é o cargo mais alto e permanente do Autor

Ex.: Professsor Titular (Diretor, Chefe, Coordenador não é cargo permanente) do (Departamento), (Universidade) – (sigla), (cidade) (Estado), (País).Informar o nome do autor correspondente e e-mail para contato.

### **Resumo**

Deverão estar nas 3 versões (Português, Inglês e Espanhol), contendo no máximo 150 palavras.Para resumo de Artigos Originais (Pesquisa) é obrigatório que o mesmo esteja estruturado contendo os itens: Objetivos, Métodos, Resultados e Conclusão.**Descritores**Os autores devem indicar até três descritores nas 3 versões (Português, Inglês e Espanhol), que representem a temática abordada no manuscrito. Deve-se utilizar o vocabulário estruturado Descritores em Ciências da Saúde (DeCS) [\(http://decs.bvs.br\)](http://decs.bvs.br/)

### **Texto/ Conteúdo**

Esta seção do manuscrito deverá iniciar na seqüência da seção anterior. Deve apresentar, preferencialmente, as seguintes subseções: 1.Introdução;2. Métodos;3. Resultados e Discussão4. Conclusão;5. Agradecimentos (opcional);6. Referências. (Vancouver) limite de referências até 25.

### **Apêndices e Dados Suplementares**

Apêndices na forma de tabelas ou gráficos que não possam ser incluídos no corpo do manuscrito deverão aparecer após as referências. Os autores devem fazer a citação descritiva no texto informando que a tabela ou gráfico encontra-se no apêndice. O **J. Health Inform.** aceita materiais suplementares eletrônicos para apoiar e melhorar a descrição do trabalho científico. Os arquivos suplementares oferecem ao autor possibilidades adicionais de publicar aplicações de suporte (softwares), filmes, seqüência de animações, arquivos de som, formulários e questionários. Estes arquivos deverão ser disponibilizados sem que haja necessidade de qualquer processamento, sendo recomendados arquivos com formato compatível para acesso internet(www). Os autores devem submeter estes materiais suplementares, se for o caso, juntamente à submissão do artigo e oferecer uma citação descritiva para cada arquivo, para o e-mail [jhi@sbis.org.br](mailto:jhi@sbis.org.br)**.**

### **CAPÍTULO II – FORMATAÇÃO DO ARTIGO**

### **Formato do Arquivo**

Os manuscritos devem ser editados em processador eletrônico de texto (preferencialmente Microsoft Word ou OpenOffice), utilizando-se um arquivo no formato.DOC (Documento de Texto do Word), .RTF (Rich Text Format) ou .ODT (ODF Document Format, do OpenOffice ou BrOffice) Espaçamento 1,5 cm Margens 2,5 cm em todos os lados. Fonte Arial tamanho 12. Tamanho A4 sem colunasTermos estrangeiros ao longo do manuscrito devem ser grifados em itálico, com exceção dos nomes próprios.

#### **Seções da Revista**

O **J. Health Inform.** publica os seguintes tipos de contribuições:

Artigos Originais: trabalhos de pesquisa com resultados inéditos e que agreguem valores à área de informática em saúde, com no máximo, 15 laudas.

Artigos de Revisão: destinados a englobar os conhecimentos disponíveis sobre determinado tema, baseados em uma bibliografia pertinente, crítica e sistemática, acrescido de análise e conclusão, com no máximo, 12 laudas.

Relato de Experiência: destinados a descrever analiticamente a experiência decorrente da aplicação da tecnologia da informação e comunicação nas diferentes áreas da saúde e do ensino, limitada a 8 laudas.

Atualização: destinados a abordar informações atuais sobre temas de interesse da área, potencialmente investigativos, com no máximo, 5 laudas.

Resenhas: revisão crítica da literatura científica publicada em livros, orientando o leitor, em uma lauda, quanto às suas características e usos potenciais. Deve conter a referência completa do trabalho comentado.

Cartas ao Editor: destinadas a comentários de leitores sobre trabalhos publicados na Revista, podendo expressar concordância ou discordância com o assunto abordado, em uma lauda.

Informe técnico: descrever o processo, os progressos ou resultados de investigação científica ou técnica ou o estado de um problema de investigação científica ou técnica. Também pode incluir recomendações e conclusões da investigação, limitada a 2 laudas.

OBS. No limite de laudas está incluído: Título, Resumo, Autores/titulações; Tabelas/Gráficos/Figuras, Referências.

### **Unidades de Medidas**

As unidades de medida devem ser abreviadas com exatidão.

### **Abreviações**

As abreviações podem ser usadas para evitar a repetição, mas somente usando-se a forma consistente dentro de um domínio. Abreviações devem ser introduzidas entre parênteses após a frase completa ter sido apresentada pela primeira vez no manuscrito (em seu corpo propriamente, não nos metadados). As abreviações devem ser evitadas em títulos, subtítulos e no resumo. A colocação de pontos ou espaços nas abreviações deve ser evitada.

### **Figuras, Tabelas e Gráficos**

As figuras e tabelas, incluindo gráficos, fotografias, esquemas, telas de computador e outros devem ser incluídas no manuscrito em seu local apropriado (no máximo 10 tabelas/gráficos/figuras/fotos/esquemas/telas de computador). As tabelas devem ser acompanhadas de cabeçalho e numeradas consecutivamente em algarismos arábicos. O mesmo se aplica para as figuras ou gráficos. As figuras devem ter qualidade suficiente para serem reproduzidas (impressas). As telas de computador devem ser completamente legíveis.

### **Agradecimentos**

Aqueles que contribuíram para a confecção do manuscrito, mas não se enquadram como autores (co-autores), como definido acima, deverão ser listados na seção de Agradecimentos. Os autores devem revelar se tiveram algum tipo de assistência (financeira ou não) e identificar a entidade que providenciou este tipo de assistência. Apoio financeiro como bolsas de estudo e pesquisa devem também ser mencionados na seção de Agradecimentos.

### **Citação de Referências**

Cada citação de referência deve ser identificada no texto por números sobrescritos (por exemplo, ";;;;... conforme terminologias médicas controladas<sup>3</sup>";;;;...) de acordo com sua ordem de entrada e deve estar listada no final do manuscrito em ordem numérica. O estilo de listagem de referência adotado é o de Vancouver (por favor, sempre consulte o endereço [http://www.nlm.nih.gov/bsd/uniform\\_requirements.html](http://www.nlm.nih.gov/bsd/uniform_requirements.html) para exemplos). Vale ressaltar que o estilo Vancouver deve ser aplicado no mesmo idioma do conteúdo da referência em questão. Abreviações para revistas são aquelas usadas no MeSH [\(http://www.nlm.nih.gov/mesh\)](http://www.nlm.nih.gov/mesh), publicadas pela U.S National Library of Medicine. Referências a documentos eletrônicos deverão ser acompanhadas de sua URL completa e a data da última visita. Preferencialmente deve-se usar WebCite [\(http://www.webcitation.org\)](http://www.webcitation.org/) para referências na web para manter sua citação na web permanente.Ainda, preferencialmente o artigo deverá conter uma citação do **J. Health Inform.**

### **Exemplos:**

Artigos de Periódicos

### **Com um autor**

Müller H. A review of content-based image retrieval systems in medical applications clinical benefits and future directions. Int J Med Inform. 2004;73(1):1-23.

### **Com 3 autores**

Morais E, Silva S, Caritá E. Business intelligence utilizando tecnologias Web para análise de fatores de risco na ocorrência de doença arterial coronariana. J. Health Inform. 2010; 2(1):7- 13.

### **Com 6 ou mais autores**

Camps-Valls G, Porta-Oltra B, Soria-Olivas E, Martín-Guerrero JD, Serrano-López AJ, Perez-Ruixo JJ, et al. Prediction of cyclosporine dosage in patients after kidney transplantation using neural networks. IEEE Trans Biomed Eng 2003;50(4):442-8.

### **Livro na íntegra**

Hannah KJ, Ball MJ, Edwards, MJA. Introdução à informática em enfermagem. 3a ed. Porto Alegre: Artmed; 2009.

### **Capítulo de Livro**

Monard MC, Baranauskas JA. Conceitos sobre aprendizado de máquina. In: Rezende SO. Sistemas inteligentes fundamentos e aplicações. Barueri: Manole; 2005. p.89-114.

### **Dissertação/Tese**

Medeiros R A**.** Estudo de três casos de telemedicina no Brasil nos períodos de 2005 e 2006: contexto e desdobramentos [tese]. São Paulo: Universidade Federal de São Paulo- Escola Paulista de Medicina; 2009.

### **Instituição como autor**

Brasil. Ministério da Saúde. Secretaria de Vigilância em Saúde. Departamento de Análise de Situação em Saúde. Mortalidade por acidentes de transporte terrestre no Brasil / Ministério da Saúde, Secretaria de Vigilância em Saúde, Departamento de Análise de Situação em Saúde. – Brasília (DF): Ministério da Saúde; 2007.

### **Instituição como autor/documento eletrônico**

Agência Nacional de Telecomunicações -ANATEL*.* Dados de Acessos Móveis em Operação e Densidade, por Unidade da Federação, do Serviço Móvel Pessoal. 2009 Mai [citado 2009 jun 01]. Disponível em: [http://www.anatel.gov.br](http://www.anatel.gov.br/)

#### **Resumo apresentado em evento/documento eletrônico**

Ferreira D, Miranda C, Costa C. Construção de um Ambiente de BI (Business Intelligence) na Secretaria Municipal de Saúde da Cidade de São Paulo. In: Anais do XI Congresso Brasileiro de Informática em Saúde; 2008. nov. 29 – dez. 12; Campos do Jordão. São Paulo. [Internet] [citado 2011 jan 25]. Disponível em: [www.sbis.org.br/cbis11](http://www.sbis.org.br/cbis11)

### **CAPÍTULO III – CARTAS – DOCUMENTOS SUPLEMENTARES**

### **Declaração de Conflito de Interesses e Declaração de Exclusividade [Modelo]**

[Clique aqui](http://www.jhi-sbis.saude.ws/ojs-jhi_novo/index.php/jhi-sbis/manager/docs/JHI-Modelo_Conflito_Interesses-v1_10_03_2009.doc) para baixar o modelo em formato DOC. Para os Artigos Originais (Pesquisa), é necessário encaminhar modelo do TCLE e Aprovação do CEP. Todos os documentos obrigatórios devem estar incluídos na submissão no item "Documento Suplementar".Conflitos de interesses podem surgir quando autores, revisores ou editores possuem interesses que não são completamente aparentes, mas que podem influenciar seus julgamentos sobre o que é publicado. O conflito de interesses pode ser de ordem pessoal, comercial, político, acadêmico ou financeiro. Os interesses financeiros podem incluir: emprego, consultorias, honorários, atestado de especialista, concessões ou patentes recebidas ou pendentes, royalties, fundos de pesquisa, propriedade compartilhada, pagamento por palestras ou viagens, consultorias de apoio de empresas para pessoal. São interesses que, quando revelados após a análise, podem fazer com que o leitor se sinta iluso.Quando os autores submetem um manuscrito, seja um artigo ou carta, eles são responsáveis por reconhecer e revelar conflitos financeiros e outros que possam influenciar seu trabalho. Eles devem reconhecer no manuscrito todo o apoio financeiro para o trabalho e outras conexões financeiras ou pessoais com relação à pesquisa.Para que o corpo editorial possa melhor decidir sobre um manuscrito é preciso saber sobre qualquer interesse competitivo que os autores possam ter. O objetivo não é eliminar esses interesses; eles são quase que inevitáveis. Manuscritos não serão rejeitados simplesmente por haver um conflito de interesses, mas deverá ser feita uma declaração de que há ou não conflito de interesses.Os autores devem relatar informações detalhadas a respeito de todo o apoio financeiro e material para a pesquisa ou trabalho, incluindo, mas não se limitando, a apoio de concessões, fontes de financiamento, e provisão de equipamentos e suprimentos. Cada autor também deve assinar e submeter a seguinte declaração: ";;;;Certifico que todas minhas afiliações, com ou sem envolvimento financeiro, dentro dos últimos cinco anos e para o futuro próximo, com qualquer organização ou entidade, com interesse financeiro e/ou conflito financeiro com o objeto ou assunto discutidos no manuscrito estão completamente divulgados";;;;.

CAPÍTULO IV - PROCESSO DE SUBMISSÃO VIA SISTEMA WEB

Para submeter o artigo a pessoa deve estar cadastrada na condição de autor.

**Passo 1** - Logar no sistema e acessar seu perfil como autor, caso haja mais de um perfil.

**Passo 2** - Iniciar nova submissão.

**Passo3** - Escolher uma seção apropriada para a submissão. Há 7 possibilidades.

**Passo 4** - Aceitar as condições de submissão e declaração de direitos autorais obrigatoriamente.

**Passo 5** - Salvar e continuar.

**Passo 6** - Modificar as informações sobre o autor e incluir novo autor, caso seja necessário.

**Passo 7** - Entrar com título e resumo do seu trabalho e as informações de indexação para maior clareza da área do autor.

**Passo 8** - Salvar e continuar.

**Passo 9** - Realizar o envio do arquivo (envio) a ser transferido para a revista.

**Passo 10** - Realizar o envio (upload) de documentos suplementares. Documentos suplementares funcionam como um apêndice ao manuscrito, com o objetivo de auxiliar na compreensão e avaliação da submissão. (Declaração de Exclusividade, TCLE e Carta de aprovação do CEP)

**Passo 11** - É apresentado um resumo de documentos da sua submissão.

**Passo 12** - Concluir a submissão. Você receberá e-mail automático informando sobre sua submissão.

**Passo 13** - Clicando-se em submissões ativas é possível visualizar todas as submissões realizadas pelo autor. É possível clicar no artigo de interesse e editar os dados do autor.

### Condições para submissão

Como parte do processo de submissão, os autores são obrigados a verificar a conformidade da submissão em relação a todos os itens listados a seguir. As submissões que não estiverem de acordo com as normas serão devolvidas aos autores.

A contribuição é original e inédita, e não está sendo avaliada para publicação por outra revista; caso contrário, deve-se justificar em "Comentários ao editor".

O arquivo da submissão está em formato Microsoft Word, OpenOffice ou RTF.

URLs para as referências foram informadas quando possível.

O texto está em espaço simples; usa uma fonte de 12-pontos; emprega itálico em vez de sublinhado (exceto em endereços URL); as figuras e tabelas estão inseridas no texto, não no final do documento na forma de anexos.

O texto segue os padrões de estilo e requisitos bibliográficos descritos em [Diretrizes para](http://www.jhi-sbis.saude.ws/ojs-jhi/index.php/jhi-sbis/about/submissions#authorGuidelines)  [Autores,](http://www.jhi-sbis.saude.ws/ojs-jhi/index.php/jhi-sbis/about/submissions#authorGuidelines) na página Sobre a Revista.

Em caso de submissão a uma seção com avaliação pelos pares (ex.: artigos), as instruções disponíveis e[mAssegurando a avaliação pelos pares cega](javascript:openHelp() foram seguidas.

Declaração de Direito Autoral

**[Clique aqui](http://www.jhi-sbis.saude.ws/ojs-jhi_novo/index.php/jhi-sbis/manager/docs/JHI-Modelo_Carta_Direitos_Autorais.doc)** para baixar o modelo em formato DOC. C

A submissão de um artigo ao **Journal of Health Informatics** é entendida como exclusiva e que não está sendo considerada para publicação em outra revista. A permissão dos autores para a publicação de seu artigo no **J. Health Inform.** implica na exclusiva autorização concedida aos editores para incluí-lo na revista. Ao submeter um artigo, ao autor será solicitada a permissão eletrônica de um Termo de Transferência de Direitos Autorais. Uma mensagem eletrônica será enviada ao autor correspondente confirmando o recibo do manuscrito e o aceite da Declaração de Direito Autoral.

Política de Privacidade

Os nomes e endereços informados nesta revista serão usados exclusivamente para os serviços prestados por esta publicação, não sendo disponibilizados para outras finalidades ou a terceiros.